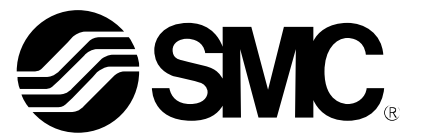

## **Zusätzliche** Betriebsanleitung

PRODUKTBEZEICHNUNG

## Kompatibel mit batterielosem Absolutwertgeber

MODELL / Serie / Produktnummer

## Serie JXC□1□

Diese Betriebsanleitung erläutert die Funktionen, die durch die Kombination des elektrischen Antriebs der Serie LE□E□ mit batterielosem Absolutwertgeber und der Serie JXC realisiert werden können. Siehe Betriebsanleitung der Serie JXC□1□ .

**SMC Corporation** 

## **Inhalt**

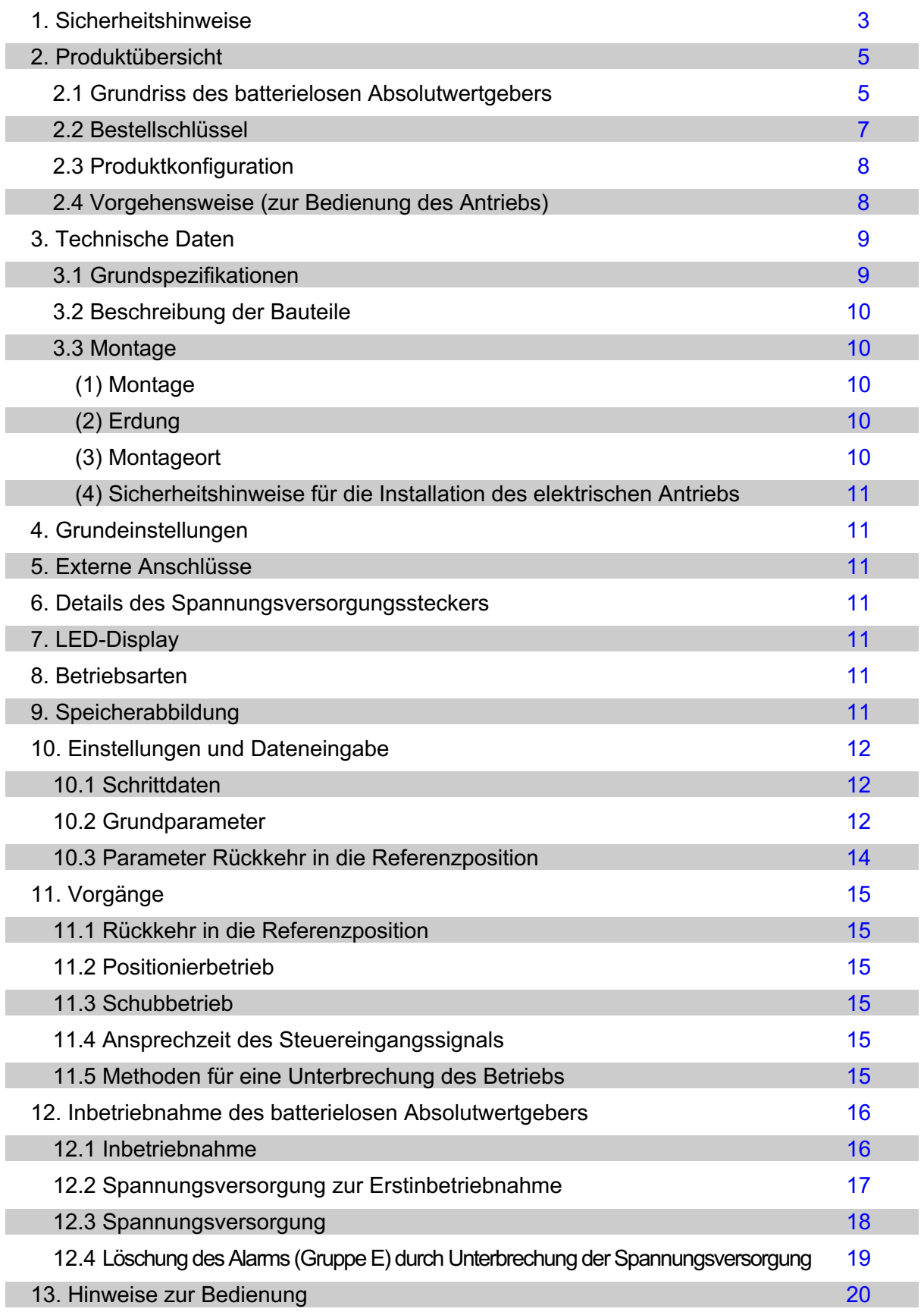

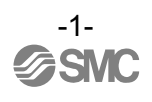

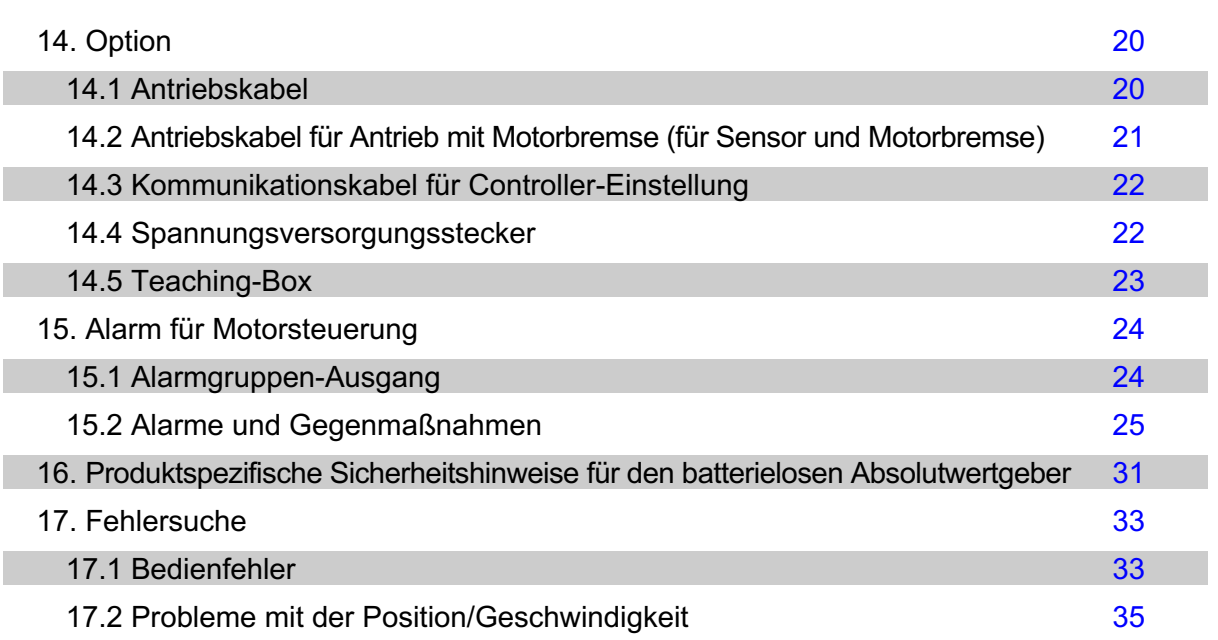

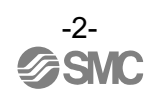

# Serie JXC□1/Controller **1. Sicherheitshinweise**

Diese Sicherheitshinweise sollen vor gefährlichen Situationen und/oder Sachschäden schützen. In diesen Hinweisen wird der Grad der potenziellen Gefährdung mit den Kennzeichnungen "Achtung", "Warnung" oder "Gefahr" bezeichnet.

Sie alle sind wichtige Hinweise für die Sicherheit und müssen zusätzlich zu den internationalen Normen (ISO/IEC) \*1) und anderen Sicherheitshinweisen beachtet werden.

\*1) ISO 4414: Fluidtechnik –Allgemeine Regeln und sicherheitstechnische Anforderungen an Pneumatikanlagen und deren Bauteile. ISO 4413: Fluidtechnik –Allgemeine Regeln und sicherheitstechnische Anforderungen an Hydraulikanlagen und deren Bauteile. IEC 60204-1: Sicherheit von Maschinen – Elektrische Ausrüstung von Maschinen.(Teil 1: Allgemeine Anforderungen) ISO 10218: Industrieroboter - Sicherheitsanforderungen - Teil 1: Roboter.

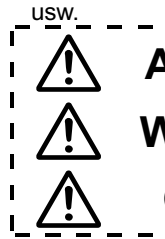

**Achtung Achtung** verweist auf eine Gefährdung mit geringem Risiko, die bei Nichtbeachtung leichte bis mittelschwere Verletzungen zur Folge haben kann, wenn sie nicht verhindert wird. **Warnung Warnung** verweist auf eine Gefährdung, die bei Nichtbeachtung schwere Verletzungen oder Tod zur Folge haben kann, wenn sie nicht verhindert wird. Gefahr verweist auf eine Gefährdung mit hohem Risiko, die bei Nichtbeachtung<br>Gefahr externa Verktungen erler Talmun False het were ein nicht verkindert wird schwere Verletzungen oder Tod zur Folge hat, wenn sie nicht verhindert wird.

## **Warnung**

**1. Verantwortlich für die Kompatibilität bzw. Eignung des Produkts ist die Person, die das System erstellt oder dessen technische Daten festlegt.**

Da das hier beschriebene Produkt unter verschiedenen Betriebsbedingungen eingesetzt wird, darf die Entscheidung über dessen Eignung für einen bestimmten Anwendungsfall erst nach genauer Analyse und/oder Tests erfolgen, mit denen die Erfüllung der spezifischen Anforderungen überprüft wird. Die Erfüllung der zu erwartenden Leistung sowie die Gewährleistung der Sicherheit liegen in der Verantwortung der Person, die die Systemkompatibilität festgestellt hat.

- Diese Person muss anhand der neuesten Kataloginformation ständig die Eignung aller Produktdaten überprüfen und dabei im Zuge der Systemkonfiguration alle Möglichkeiten eines Geräteausfalls ausreichend berücksichtigen. **2. Nur entsprechend geschultes Personal sollte die Maschinen und Geräte bedienen.**
- Das hier beschriebene Produkt kann bei unsachgemäßer Handhabung gefährlich sein. Montage-, Inbetriebnahme- und Wartungsarbeiten an Maschinen und Anlagen, einschließlich der Produkte von SMC, dürfen nur von entsprechend geschultem und erfahrenem Bedienungspersonal vorgenommen werden.
- **3. Wartungsarbeiten an Maschinen und Anlagen oder der Ausbau einzelner Komponenten dürfen erst dann vorgenommen werden, wenn die Sicherheit gewährleistet ist.**
	- 1. Inspektions- und Wartungsarbeiten an Gerät und Ausrüstung sollten erst dann durchgeführt werden, nachdem entsprechende Maßnahmen zur Verhinderung des Herabfallens oder von unvorhergesehenen Bewegungen des angetriebenen Objekts getroffen wurden.
	- 2. Vor dem Ausbau des Produkts müssen vorher alle oben genannten Sicherheitsmaßnahmen ausgeführt und die Spannungsversorgung getrennt werden. Außerdem müssen die produktspezifischen Sicherheitshinweise für alle entsprechenden Produkte sorgfältig gelesen und verstanden worden sein.
	- 3. Vor dem erneuten Start der Maschine bzw. Anlage sind Maßnahmen zu treffen, um unvorhergesehenen Betrieb des Produkts oder Fehlfunktionen zu verhindern.
- **4. Bitte wenden Sie sich an SMC und treffen Sie geeignete Sicherheitsvorkehrungen, wenn das Produkt unter einer der folgenden Bedingungen eingesetzt werden soll:**
	- 1. Einsatz- bzw. Umgebungsbedingungen außerhalb der angegebenen technischen Daten oder Nutzung des Produktes im Freien oder unter direkter Sonneneinstrahlung.
	- 2. Beim Einbau in Maschinen und Anlagen, die in Verbindung mit Kernenergie, Eisenbahnen, Luft- und Raumfahrttechnik, Schiffen, Kraftfahrzeugen, militärischen Einrichtungen, Verbrennungsanlagen, medizinischen Geräten oder Freizeitgeräten eingesetzt werden oder mit Lebensmitteln und Getränken, Notausschaltkreisen, Kupplungs- und Bremsschaltkreisen in Stanz- und Pressanwendungen, Sicherheitsausrüstungen oder anderen Anwendungen, die nicht für die in diesem Katalog aufgeführten technischen Daten geeignet sind, in Kontakt kommen.
	- 3. Anwendungen, bei denen die Möglichkeit von Schäden an Personen, Sachen oder Tieren besteht und die eine besondere Sicherheitsanalyse verlangen.
	- 4. Verwendung in Verriegelungsschaltungen, die ein doppeltes Verriegelungssystem mit mechanischer Schutzfunktion zum Schutz vor Ausfällen und eine regelmäßige Funktionsprüfung erfordern Führen Sie außerdem regelmäßige Instandhaltungsinspektionen durch und überprüfen Sie die ordnungsgemäße Funktion. -2-

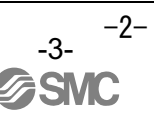

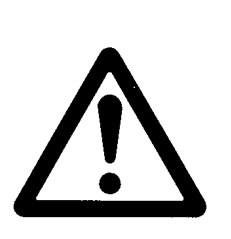

## **Sicherheitshinweise**

## **Achtung**

**1.Das Produkt wurde für die Verwendung in der herstellenden Industrie konzipiert.** Das hier beschriebene Produkt wurde für die friedliche Nutzung in Fertigungsunternehmen entwickelt. Wenn Sie das Produkt in anderen Branchen verwenden möchten, müssen Sie SMC vorher informieren und bei Bedarf entsprechende technische Daten aushändigen oder einen gesonderten Vertrag unterzeichnen.

Wenden Sie sich bei Fragen bitte an die nächste SMC-Vertriebsniederlassung.

## **Gewährleistung und Haftungsausschluss/Einhaltung von Vorschriften**

Das Produkt unterliegt den folgenden Bestimmungen zu "Gewährleistung und Haftungsausschluss" und "Einhaltung von Vorschriften". Lesen Sie diese Punkte durch und erklären Sie Ihr Einverständnis, bevor Sie das Produkt verwenden.

## **Gewährleistung und Haftungsausschluss**

- **1. Die Gewährleistungszeit beträgt ein Betriebsjahr, gilt jedoch maximal bis zu 18 Monate nach Auslieferung dieses Produkts.**\***2) Das Produkt kann zudem eine bestimmte Haltbarkeit oder Reichweite aufweisen oder bestimmte Ersatzteile benötigen. Bitte erkundigen Sie sich bei Ihrer nächstgelegenen Vertriebsniederlassung.**
- **2. Wenn innerhalb der Gewährleistungszeit ein Fehler oder Schaden auftritt, der eindeutig von uns zu verantworten ist, stellen wir Ihnen ein Ersatzprodukt oder die entsprechenden Ersatzteile zur Verfügung. Diese Gewährleistung gilt nur für unser Produkt, nicht jedoch für andere Schäden, die durch den Ausfall dieses Produkts verursacht werden.**
- **3. Lesen Sie vor der Verwendung von SMC-Produkten die Gewährleistungs- und Haftungsausschlussbedingungen sorgfältig durch, die in den jeweiligen spezifischen Produktkatalogen zu finden sind.**
	- \***2) Diese 1-Jahres-Gewährleistung gilt nicht für Vakuumsauger. Vakuumsauger sind Verschleißteile, für die eine Gewährleistung von 1 Jahr ab der Auslieferung gilt. Diese Gewährleistung wird auch nicht wirksam, wenn ein Produkt innerhalb der Gewährleistungszeit durch die Verwendung eines Vakuumsaugers verschleißt oder aufgrund einer Zersetzung des Gummimaterials ausfällt.**

## **Einhaltung von Vorschriften**

- **1. Die Verwendung von SMC-Produkten in Fertigungsmaschinen von Herstellern von Massenvernichtungswaffen (weapon of mass destruction, WMD) oder sonstigen Waffen ist strengstens untersagt.**
- **2. Der Export von SMC-Produkten oder -Technologie von einem Land in ein anderes hat nach den an der Transaktion beteiligten Ländern geltenden Sicherheitsvorschriften und -normen zu erfolgen. Vor dem internationalen Versand eines jeglichen SMC-Produkts ist sicherzustellen, dass alle nationalen Vorschriften in Bezug auf den Export bekannt sind und befolgt werden.**

## **Achtung**

**SMC-Produkte sind nicht für den Einsatz als Geräte im gesetzlichen Messwesen bestimmt.** Bei den von SMC hergestellten oder vertriebenen Produkten handelt es sich nicht um Messinstrumente, die durch Zulassungsprüfungen gemäß den Messgesetzen eines jeden Landes qualifiziert wurden. Daher können SMC-Produkte nicht im gewerblichen Bereich bzw. zu Zertifizierungen, die von den Messgesetzen jedes Landes vorgeschrieben sind, verwendet werden.

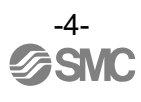

## **2. Produktübersicht**

#### **2.1 Grundlagen des batterielosen Absolutwertgebers**

(1) Was ist ein batterieloser Absolutwertgeber?

Der batterielose Absolutwertgeber ist ein Encoder, der die absolute Position von mehreren Umdrehungen erfassen kann. Die Batterie dieses Absolutwertgebers speichert die Informationen der Mehrfachumdrehung nicht, im Gegensatz zum Absolutwertgeber für einzelne Umdrehung. Aus diesem Grund ist kein Batteriewechsel erforderlich.

Die Abfrage der absoluten Position ermöglicht es dem Encoder, die Position des Antriebs zu erkennen, wenn er mit Spannung versorgt wird. So ist der Betrieb ohne Rückkehr in die Referenzposition möglich.

- (2) Wann ist eine Rückkehr in die Referenzposition erforderlich?
	- 1) Bei der erstmaligen Spannungszufuhr.
	- 2) Wenn der Antrieb oder Motor ausgetauscht wird.
	- 3) Wenn der Alarm "Gruppe E" durch erneutes Anlegen der Spannungsversorgung gelöscht wird.
		- (z. B.) Wenn die Verdrahtung des Encoders unterbrochen wird, während die Spannungsversorgung anliegt.
			- Encoderfehler (Code: 01-192)

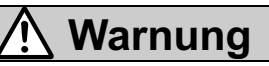

#### **Verwenden Sie das Produkt nicht in einer Umgebung mit starken Magnetfeldern.**

Im Encoder wird ein magnetischer Sensor verwendet. Wenn der Antrieb in einer Umgebung mit starken Magnetfeldern verwendet wird, kann es daher zu Fehlfunktionen oder Ausfällen kommen.

Setzen Sie den Antriebsmotor keinen Magnetfeldern mit einer magnetischen Flussdichte von 1 mT oder mehr aus. Bitte lesen Sie Kapitel 16. Individuelle Sicherheitshinweise für den batterielosen Absolutwertgeber.

## **Warnung**

#### **Stellen Sie sicher, dass zwischen Controller und Antrieb keine falsche Verdrahtung oder lockere Verbindungen bestehen.**

Wenn in der Verdrahtung des Motors ein Kontaktfehler auftritt, ist die Motorleistung selbst im Zustand "Servo ON" unzureichend, wodurch die Haltekraft verringert wird.

Aus diesem Grund fällt der bewegliche Teil des Antriebs bei einem vertikalen Betrieb abwärts.

(Bei diesem Betrieb funktioniert die Verriegelungsfunktion des Antriebs mit Motorbremse nicht.)

Die durch einen Kontaktausfall erzeugte Spannungsspitze kann den Controller beschädigen. Vergewissern Sie sich vor dem Gebrauch, dass keine fehlerhafte Verdrahtung oder lose Anschlüsse zwischen dem Controller und dem Antrieb vorhanden sind.

## **Achtung**

#### **[Sicherheitsmaßnahme bei der erstmaligen Verwendung des Controllers] Den Alarm zurücksetzen.**

Der Alarm "Absolutwertgeber ID Alarmfehler (Code: 1-153)" wird generiert, wenn der Controller zum ersten Mal mit Spannung versorgt wird und/oder wenn die Batterie ausgetauscht wird, so dass ein Alarm-Reset erforderlich ist.

(Durch das Zurücksetzen des Alarms wird die spezifische ID-Nr. des Absolutwertgebers im Controller registriert.) Durch die Rückkehr in die Referenzposition nach dem Alarm-Reset kann der Controller verwendet werden.

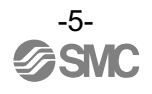

## **Achtung**

In dieser Betriebsanleitung finden Sie die Vorgehensweise für die Rückkehr zur Referenzposition des Controllers und die Wiederherstellung nach dem Wiedereinschalten der Spannungsversorgung. Lesen Sie die Betriebsanleitung des Controllers für die Serie JXC □ 1, um die grundlegende Funktionsweise zu erfahren.

#### **Achtung** ⁄ (

Bitte bewahren Sie diese Betriebsanleitung zur späteren Verwendung an einem sicheren Ort auf. Bei der Installation und bei der Fehlersuche müssen Sie diese Betriebsanleitung zusammen mit den Betriebsanleitungen der Teaching-Box und der Konfigurationssoftware zu Rate ziehen. \* Bewahren Sie diese Betriebsanleitung zum Nachschlagen auf.

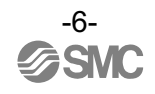

#### **2.2 Bestellschlüssel**

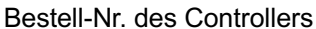

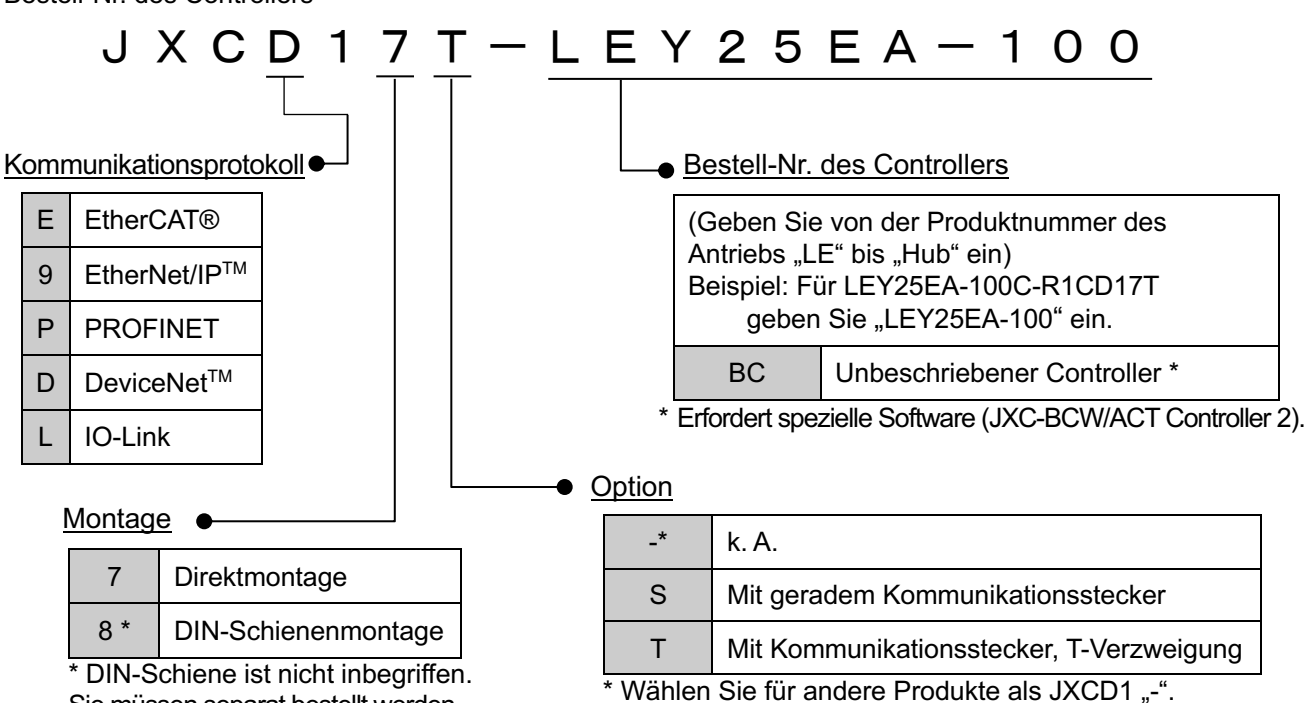

Sie müssen separat bestellt werden.

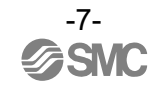

#### **2.3 Produktkonfiguration**

Die Konfiguration des Controllers ist unten dargestellt. \*1)

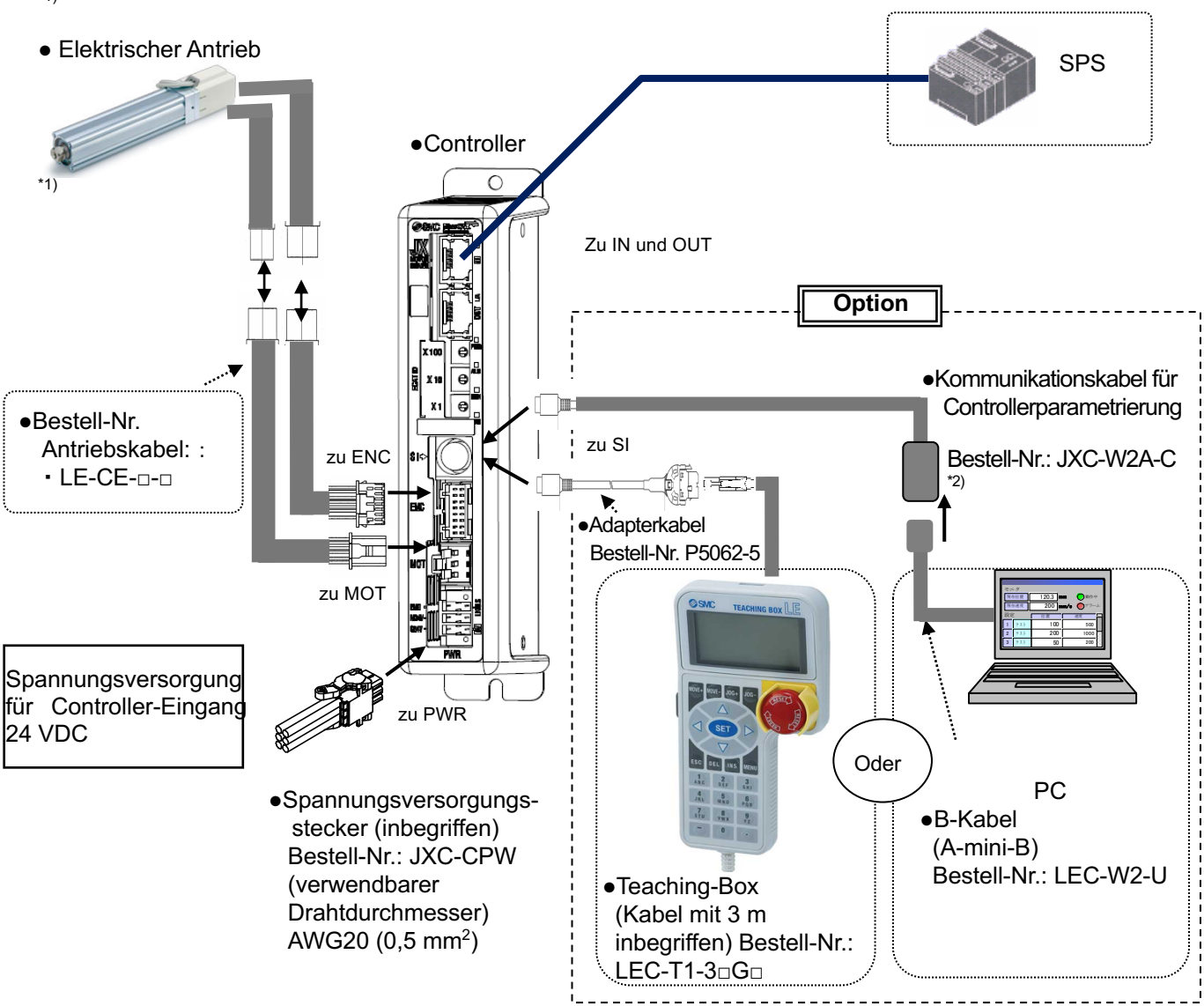

- \*1) Diese Positionen sind im Lieferumfang enthalten, wenn Sie die Bestell-Nr. für einen Antriebssatz verwenden.
- \*2) Bitte laden Sie die Konfigurationssoftware für den Controller von der SMC-Website herunter. https://www.smcworld.com/

## **Warnung**

Das Kommunikationskabel muss mit einem USB-Kabel über einen Umsetzer an den PC angeschlossen werden.

Die Teaching Box darf nicht an einen PC angeschlossen werden.

Für den Anschluss des SI-Steckers des Controllers kein LAN-Kabel verwenden, da ansonsten der PC und der JXC beschädigt werden können.

#### **2.4 Vorgehensweise (zur Bedienung des Antriebs)**

Siehe Betriebsanleitung der Serie JXC□1.

## **3. Technische Daten**

### **3.1 Grundspezifikationen**

Nachfolgend werden die Grundspezifikationen des Produkts beschrieben.

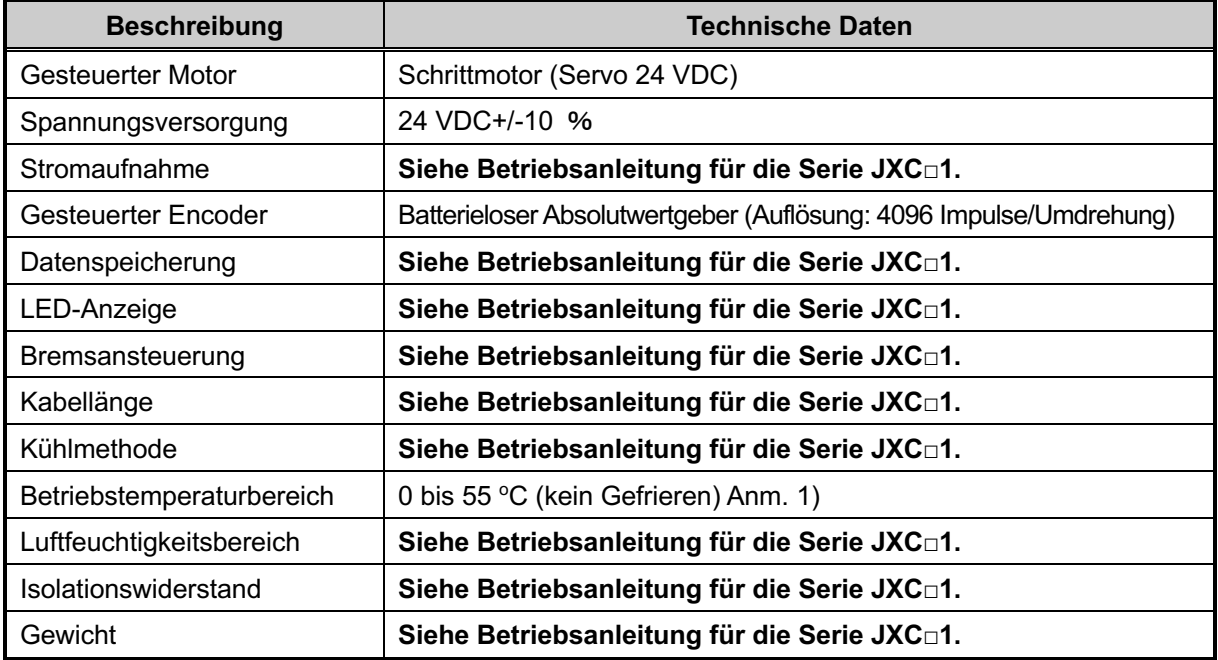

Anm. 1) Bei den Serien LEY40 und LEYG40 darf der Controller bei einer Umgebungstemperatur von max. 40 °C eingesetzt werden, wenn die vertikale Verfahrlast größer ist als das unten angegebene Gewicht. LEY40□EA: 9 kg,LEY40□EB: 19 kg,LEY40□EC: 38 kg LEYG40□EA: 7 kg,LEYG40□EB: 17 kg,LEYG40□EC: 36 kg

**Die Kommunikationsdaten finden Sie in der Betriebsanleitung der Serie JXC**□**1.**

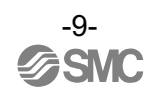

#### **3.2 Beschreibung der Bauteile**

Eine Beschreibung der Controller-Bauteile finden Sie in der Betriebsanleitung der Serie JXC□1.

#### **3.3 Montage**

#### **(1) Montage**

**Siehe Betriebsanleitung für die Serie JXC**□**1.**

#### **(2) Erdung**

**Siehe Betriebsanleitung für die Serie JXC**□**1.**

#### **(3) Montageort**

Legen Sie die Größe der Schalttafel und die Installation so aus, dass die Temperatur in der Umgebung des Controllers max. 55 °C beträgt (Anm. 1). Montieren Sie den Controller, wie unten dargestellt, vertikal mit einem Mindestabstand von 30 mm an der Ober- und Unterseite des Controllers an der Wand.

Lassen Sie mindestens 60 mm Platz zwischen der Vorderseite des Controllers und der Tür des Schaltschrankes oder einer Abdeckung, um den Anschluss und das Trennen der Stecker zu ermöglichen. Zwischen den Controllern ausreichend Platz lassen, sodass die Betriebstemperatur der Controller innerhalb des vorgegebenen Bereichs liegt.

Die Montage des Controllers in der Nähe einer Schwingungsquelle wie einem großen elektromagnetischen Schütz oder Sicherungsautomaten auf derselben Schalttafel ist zu vermeiden.

Anm.) Bei den Serien LEY40 und LEYG40 darf der Controller bei einer Umgebungstemperatur von max. 40 °C eingesetzt werden, wenn die vertikale Verfahrlast größer ist als das unten angegebene Gewicht.

LEY40□EA: 9 kg, LEY40□EB: 19 kg, LEY40□EC: 38 kg

LEYG40□EA: 7 kg, LEYG40□EB: 17 kg, LEYG40□EC: 36 kg

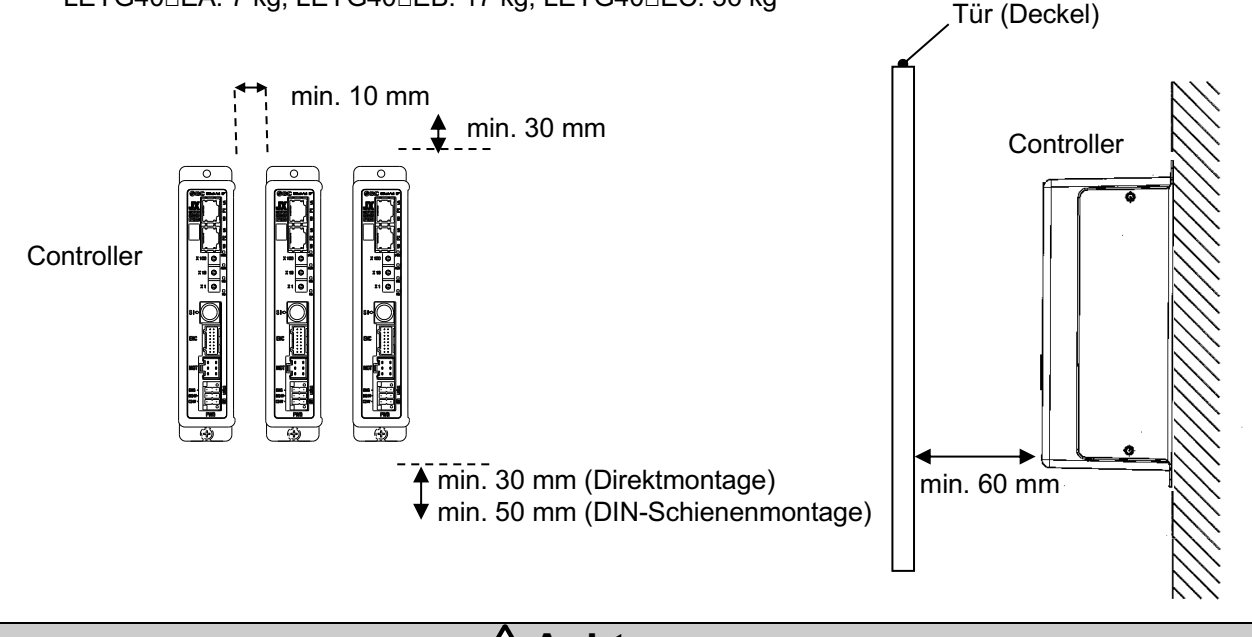

**Achtung**

Eine verzogene oder unebene Montagefläche des Controllers kann eine übermäßige Krafteinwirkung auf das Gehäuse und somit Fehler zur Folge haben. Das Produkt auf einer flachen Oberfläche montieren.

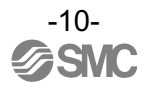

#### **(4) Sicherheitshinweise für die Installation des elektrischen Antriebs**

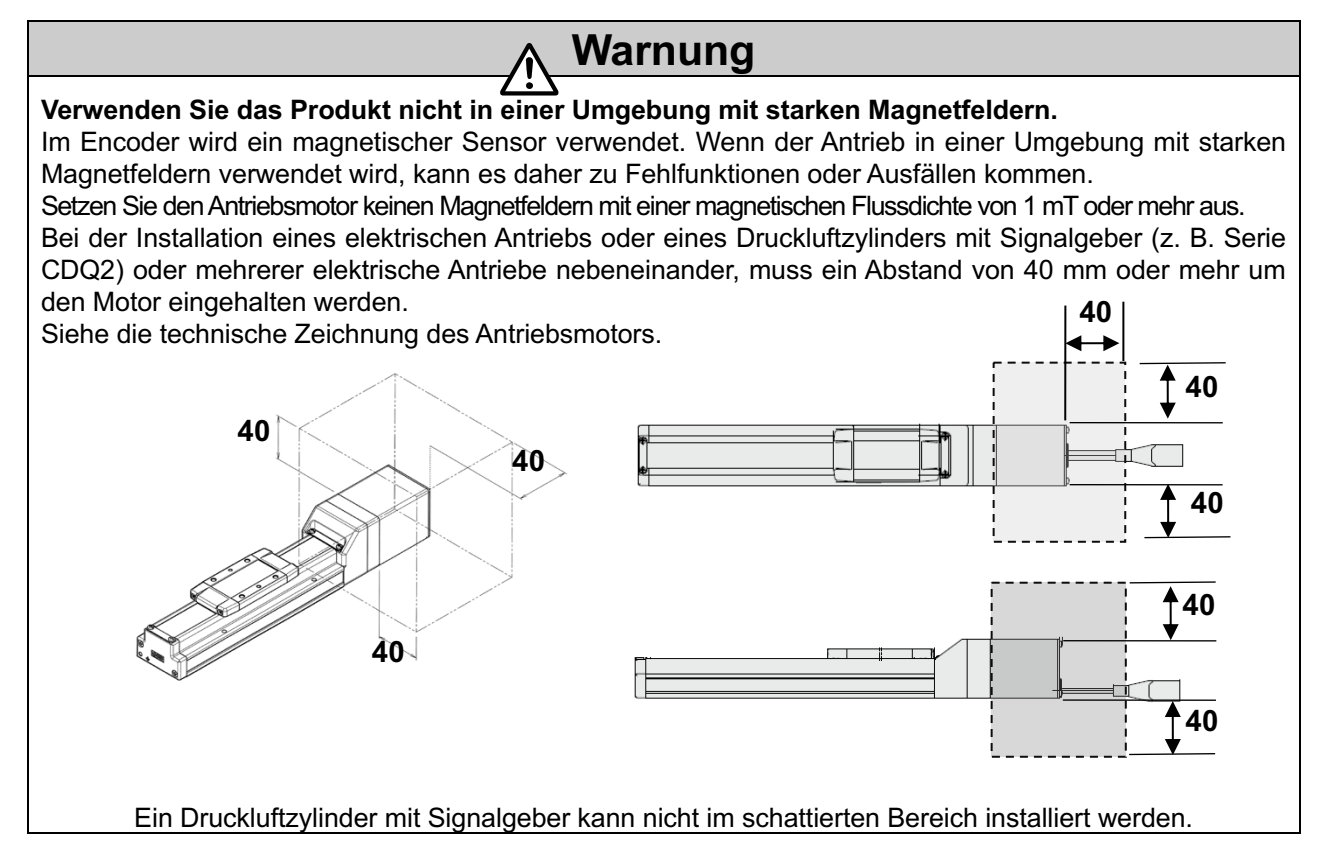

### **4. Grundeinstellungen**

**Die Grundeinstellungen des Drehschalters oder des Feldnetzes entnehmen Sie bitte der Betriebsanleitung für die Serie JXC□1.**

### **5. Externe Anschlüsse**

**Siehe Betriebsanleitung der Serie JXC**□**1.**

### **6. Details des Spannungsversorgungssteckers**

**Siehe Betriebsanleitung der Serie JXC**□**1.**

## **7. LED-Anzeige**

**Siehe Betriebsanleitung der Serie JXC**□**1.**

### **8. Betriebsarten**

**Siehe Betriebsanleitung der Serie JXC**□**1.**

### **9. Speicherabbildung**

**Siehe Betriebsanleitung der Serie JXC**□**1.**

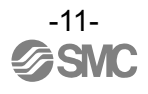

## **10. Einstellungen und Dateneingabe**

**Siehe Betriebsanleitung der Serie JXC**□**1.**

#### **10.1 Schrittdaten**

**Siehe Betriebsanleitung der Serie JXC**□**1.**

#### **10.2 Grundparameter**

Bei den "Grundparametern" handelt es sich um Daten zur Definition der Betriebsbedingungen des Controllers, der Bedingungen des Antriebs usw.

Aktivierung: "XX" = Wird unmittelbar nach der Aufnahme im Controller wirksam

"X" = Wird nach einem Neustart des Controllers wirksam

"-" = Der Parameter kann nicht geändert werden (fester Wert)

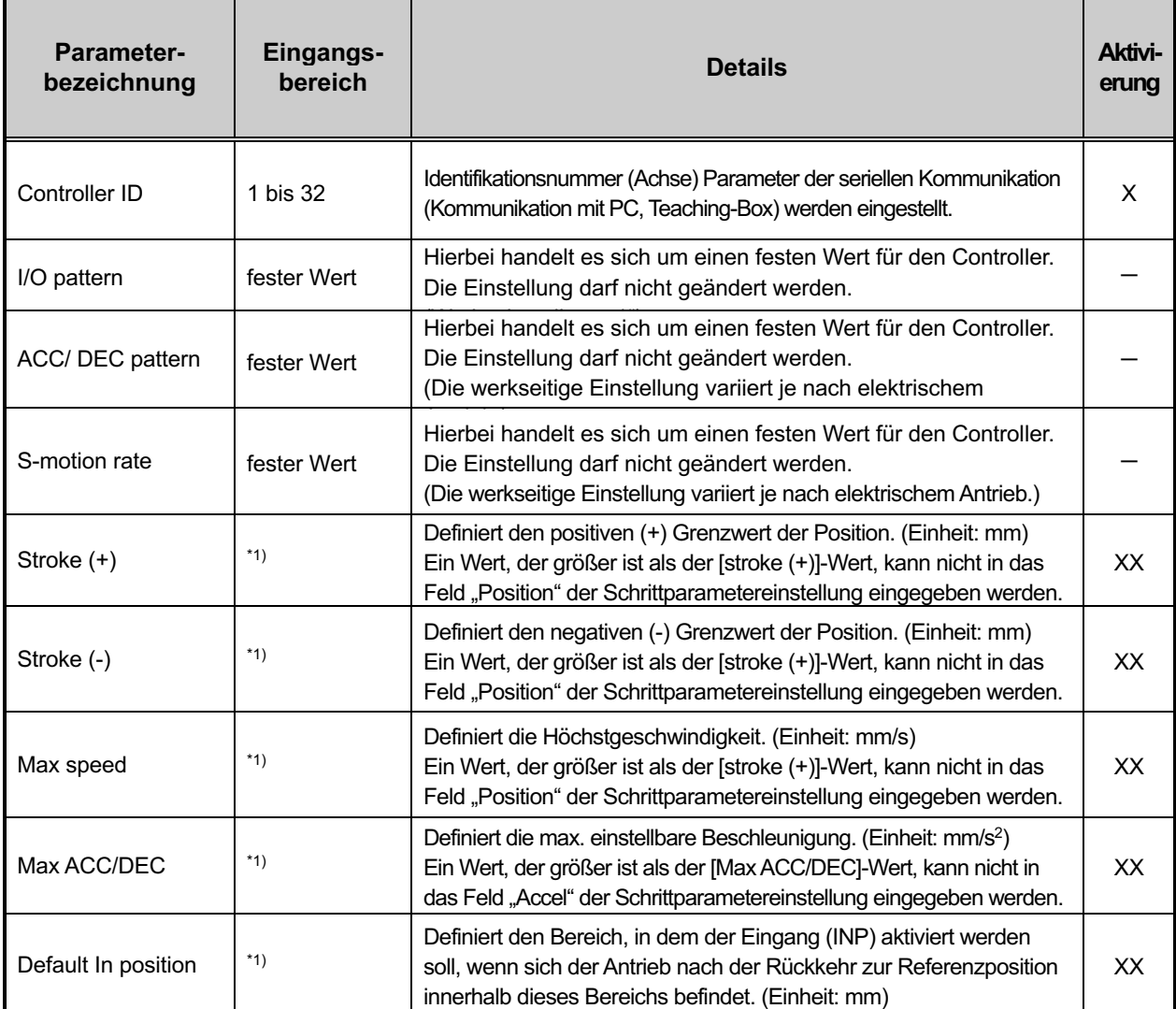

**Grundparameter**.

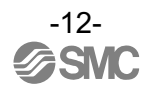

i,

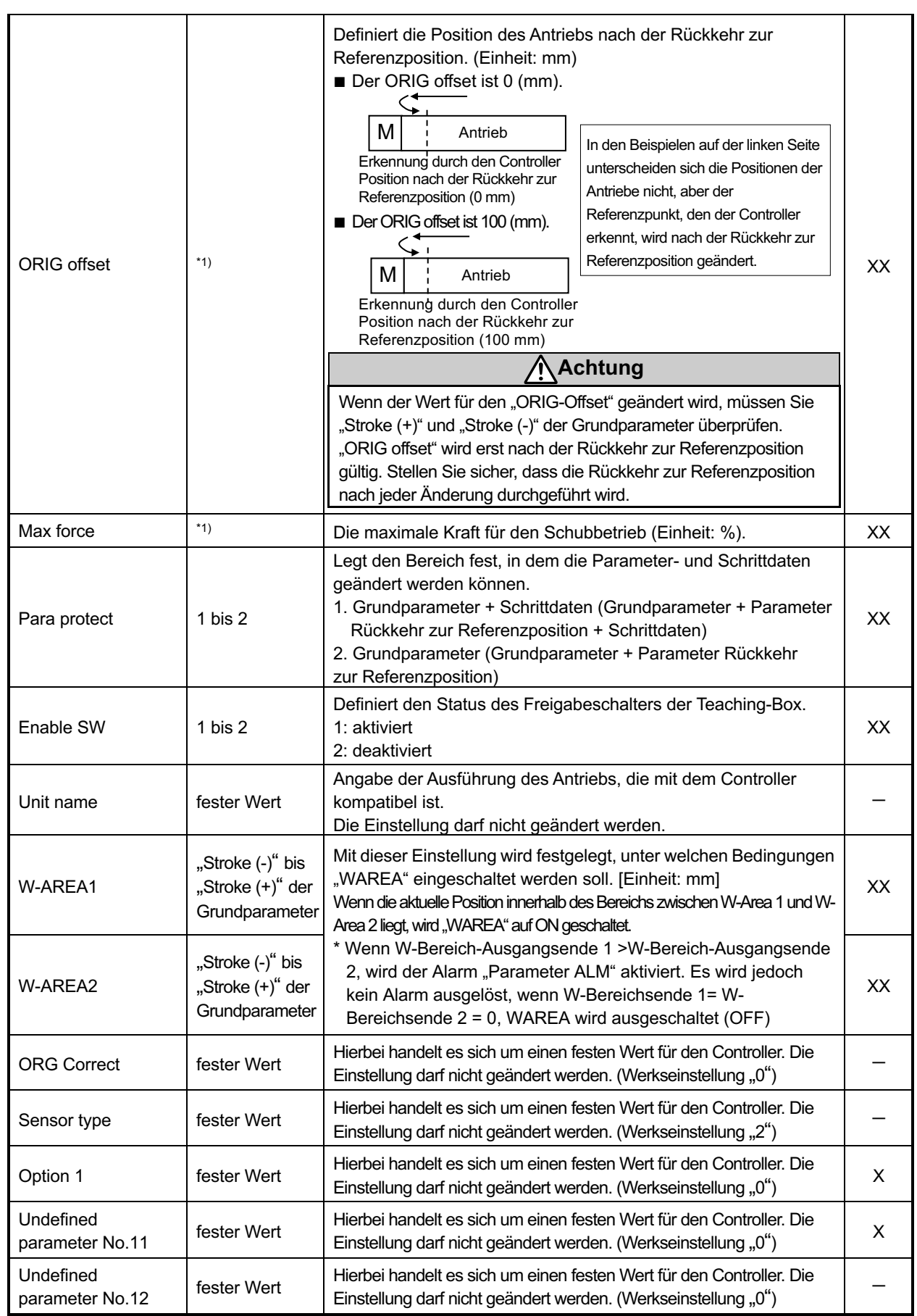

\*1) Das Modell des Antriebs bestimmt die verfügbaren Eingabewerte. Details hierzu finden Sie in der Betriebsanleitung des Antriebs.

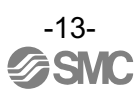

#### **10.3 Parameter Rückkehr zur Referenzposition**

"Parameter Rückkehr zur Referenzposition" beinhaltet die Einstelldaten für die Rückkehr zur Referenzposition.

Aktivierung: "XX" = Wird unmittelbar nach der Aufnahme im Controller wirksam "X" = Wird nach einem Neustart des Controllers wirksam

#### "-" = Der Parameter kann nicht geändert werden (fester Wert) **Details zu "Parameter Rückkehr zur Ausgangsposition"**

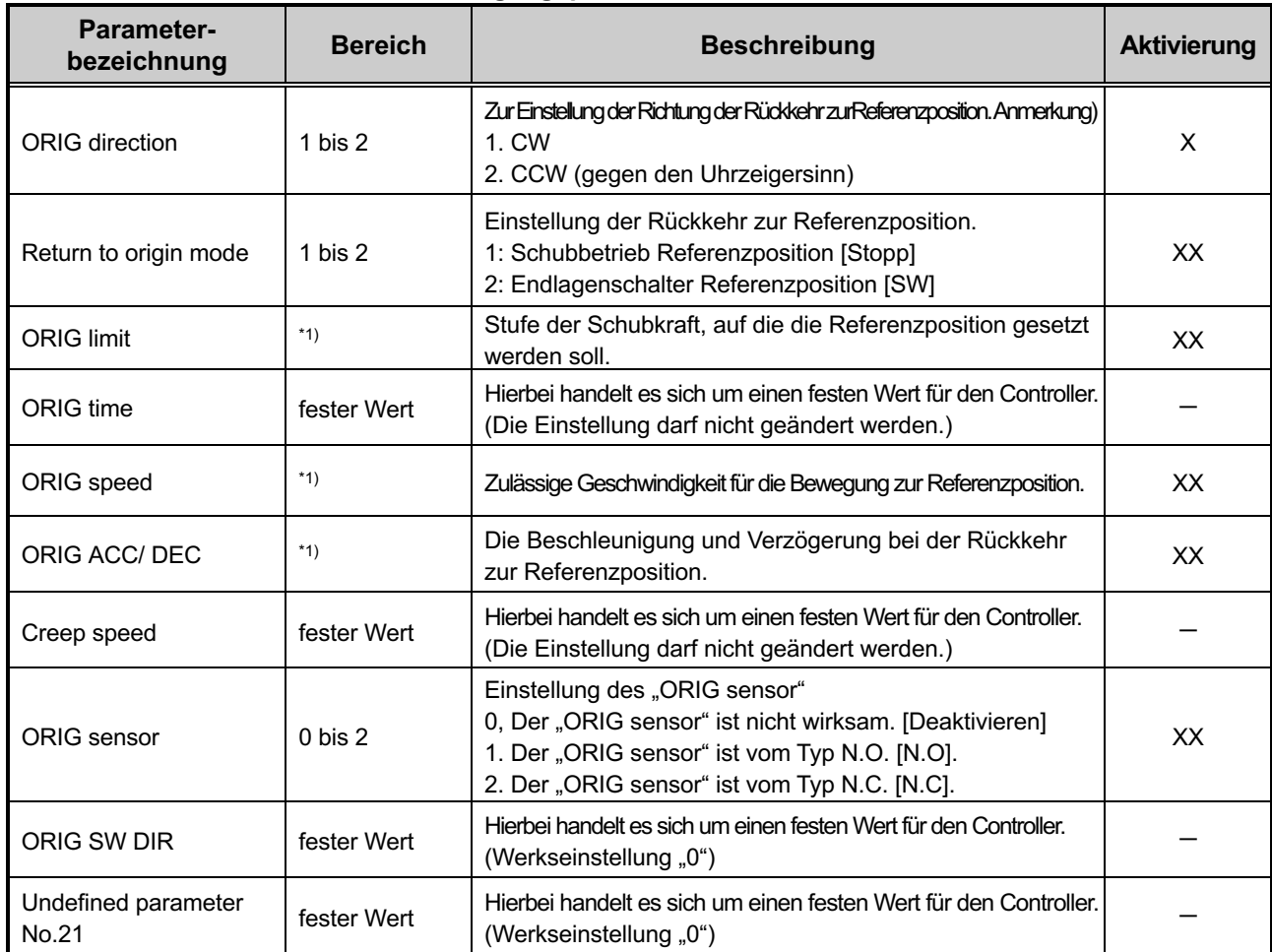

\*1) Das Modell des Antriebs bestimmt die verfügbaren Eingabewerte. Details hierzu finden Sie in der Betriebsanleitung des Antriebs. Anm.) Wenn die Spannungsversorgung wieder eingeschaltet wird, nachdem der Parameter "Richtung Rückkehr zur

Referenzposition" geändert wurde, wird der Ausgang SETON ausgeschaltet (OFF).

Führen Sie die Rückkehr zur Referenzposition erneut durch.

## **11. Vorgänge**

#### **11.1 Rückkehr zur Referenzposition**

In folgenden Fällen ist zuerst die Rückkehr zur Referenzposition durchzuführen:

- (1) Bei der erstmaligen Spannungszufuhr.
- (2) Wenn der Antrieb oder Motor ausgetauscht wird.
- 3) Wenn der Alarm "Gruppe E" durch erneutes Anlegen der Spannungsversorgung gelöscht wird.

Bei (1) und (2) wird der Alarm Nr. 10-153 "Absolutwertgeber ID Alarm Fehler" nach dem Einschalten Spannungsversorgung generiert. Führen Sie daher die Rückkehr zur Referenzposition durch, nachdem Sie den Alarm zurückgesetzt haben.

■Prozess der Rückkehr zur Referenzposition

Der Antrieb bewegt sich in die Richtung der Rückkehr in die Referenzposition (\* diese Richtung ist abhängig vom Antrieb) von der Referenzposition im Moment des Einschaltens (Spannungsversorgung ON). Siehe (1) in der nachstehenden Abbildung.

Wenn der Antrieb das Ende des Verfahrwegs erreicht, hält er für kurze Zeit an. Der Controller erkennt die Position als Ende des Verfahrwegs des Antriebs. Dann bewegt sich der Antrieb mit geringer Geschwindigkeit in die Richtung, die der Rückkehr zur Referenzposition entgegengesetzt ist. Siehe (2) in der Abbildung unten. Die Position nach der Verfahrbewegung wird zur Referenzposition.

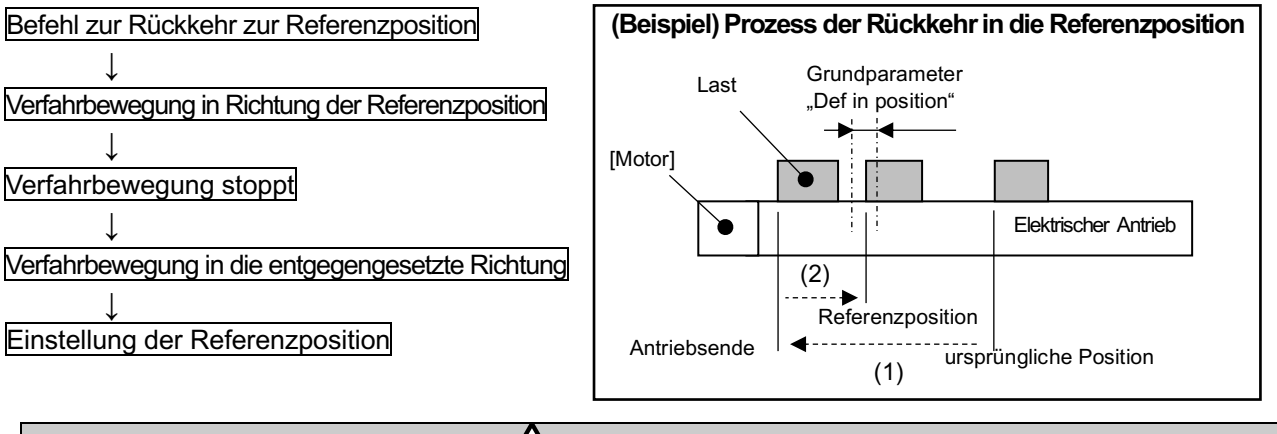

## **Achtung**

Diese Richtung ist abhängig von dem elektrischen Antrieb.

#### **11.2 Positionierbetrieb**

**Siehe Betriebsanleitung der Serie JXC**□**1.**

#### **11.3 Schubbetrieb**

**Siehe Betriebsanleitung der Serie JXC**□**1.**

#### **11.4 Ansprechzeit des Steuereingangssignals**

**Siehe Betriebsanleitung der Serie JXC**□**1.**

#### **11.5 Methoden für eine Unterbrechung des Betriebs**

**Siehe Betriebsanleitung der Serie JXC**□**1.**

## **12. Inbetriebnahme des batterielosen Absolutwertgebers**

#### **12.1 Inbetriebnahme**

Verfahren zur Inbetriebnahme des batterielosen Absolutwertgebers bei jedem Einschalten der Spannungsversorgung.

(1) Bei der erstmaligen Spannungsversorgung (siehe 12.2 für Details)

In den folgenden Fällen wird der Alarm Nr. 10-153 "Absolutwertgeber-ID stimmt nicht mit den Daten des Controllers überein" nach dem Einschalten der Spannungsversorgung ausgelöst. Führen Sie daher die Rückkehr zur Referenzposition durch, nachdem Sie den Alarm zurückgesetzt haben.

Die Angaben unter "Bei der erstmaligen Spannungsversorgung" gelten auch für die nachstehend genannten Fälle.

- Beim erstmaligen Anschließen des elektrischen Antriebs und der erstmaligen Spannungsversorgung nach dem Kauf.
- Wenn der Antrieb oder der Motor ausgetauscht wurde.
- Wenn der Controller ausgetauscht wurde.

Wenn der elektrische Antrieb und der Controller über eine einzige Bestell-Nr. gekauft wurden, kann der Alarm möglicherweise nicht vom Kunden ausgelöst werden, da der Alarm Nr. 01-153 "Absolutwertgeber-ID stimmt nicht mit den Daten des Controllers überein" werkseitig zurückgesetzt wurde.

(Wenn mehrere Einheiten mit der gleichen Bestell-Nr. gekauft werden, wird der Alarm Nr. 01-153 "Absolutwertgeber-ID stimmt nicht mit den Daten des Controllers überein" je nach der Kombination aus angeschlossenem elektrischen Antrieb und Controller erzeugt.)

(2) Wenn die Spannungsversorgung wiederhergestellt ist (siehe 12.3 für Details)

(3) Der Alarm (Gruppe E) wird durch eine Unterbrechung der Spannungsversorgung gelöscht (siehe 12.4 für Details).

Der SETON-Ausgang schaltet sich aus (OFF). Führen Sie die Rückkehr zur Referenzposition durch. Wenn Sie die Spannungsversorgung wieder einschalten, nachdem Sie den Parameter "Rückkehr zur Referenzposition" geändert haben, folgen Sie dem gleichen Inbetriebnahmeverfahren.

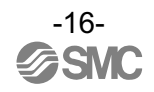

#### **12.2 Spannungsversorgung zur Erstinbetriebnahme**

Bitte beachten Sie die folgenden [Vorgehensweisen und Zeitdiagramm] für jeden Prozess.

### **-Vorgehensweise- -Zeitdiagramm-**

ist, ist DRIVE verfügbar.

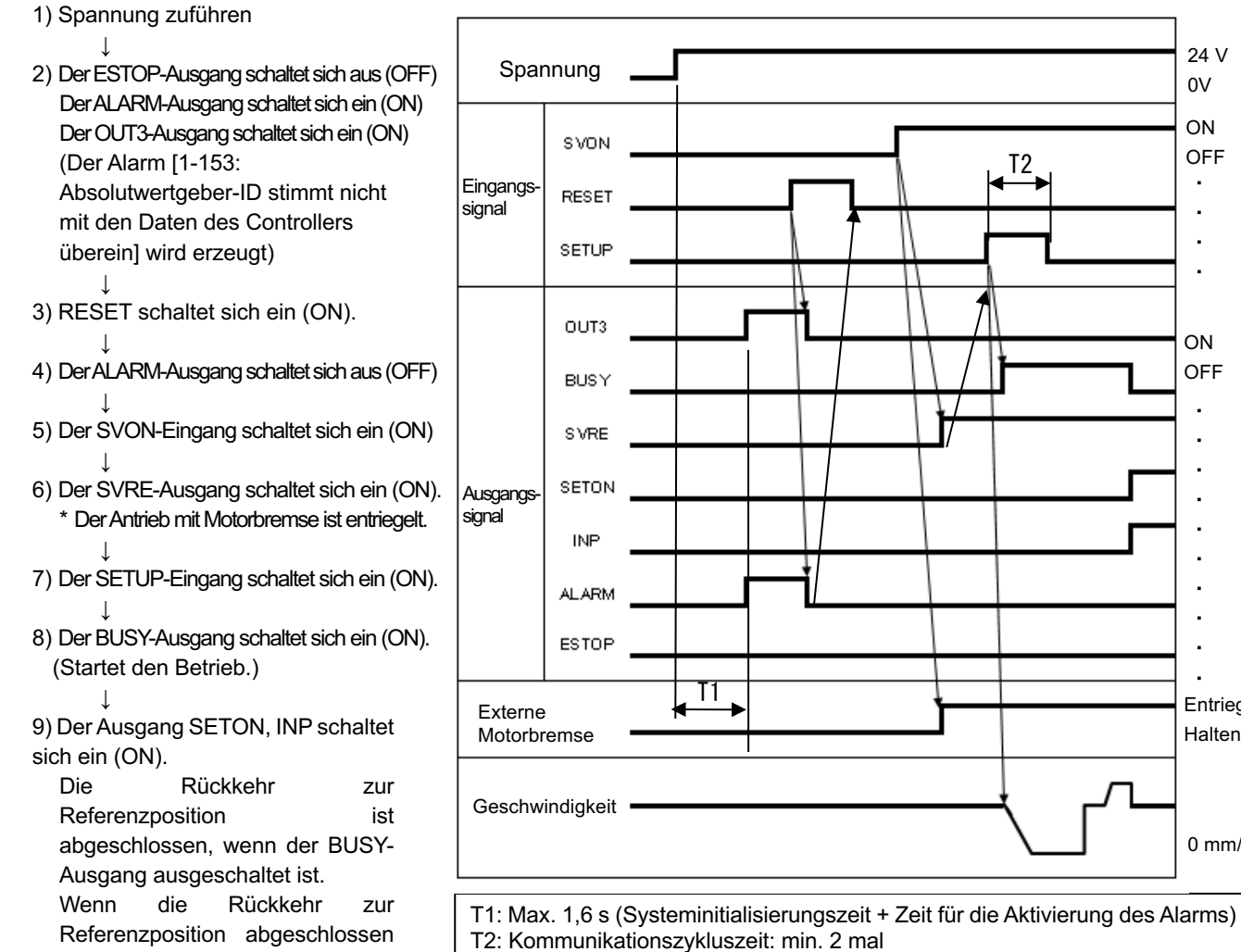

ON OFF -

ON OFF

> ・ ・  $\overline{a}$ ・  $\overline{a}$ ・ ・ ・ ・ ・

0 mm/s

Entriegeln **Halten** 

24 V 0V **ON OFF** 

> ・ ・ ・ ・

-

-

- -

#### **12.3 Spannungsversorgung**

(1) Die Spannungsversorgung ist wieder eingeschaltet (normal)

Wenn der [ALARM] nach der Wiederherstellung der Spannungsversorgung ausgeschaltet ist (OFF, kein Alarm), ist der SETON-Ausgang nach T3 eingeschaltet (ON).

#### **-Vorgehensweise- -Zeitdiagramm-**1) Spannung zuführen 24 V ↓ Spannung 0V 2) Der ESTOP-Ausgang schaltet sich aus (OFF) Der ALARM-Ausgang schaltet **SVON ON** sich aus (OFF) OFF RESET ↓ 3) Der SETON-Ausgang schaltet Eingangs-・ SETUP sich nach T3 ein (ON) signal ・ ↓ **۰** 4) Der SVON-Eingang schaltet sich ein (ON).  $OUTO~5$ ・ ↓ ON **BUSY** 5) Der SVRE-Ausgang schaltet sich ein (ON). **OFF** Wenn die Rückkehr in die SVRE Referenzpositionabgeschlossen ist, ist ・ T3DRIVE verfügbar. ・ SETON **۰** Ausgangs-・ **INP** signal ・ **ALARM** ・ ・ **ESTOP** ・ ・  $\ddot{\phantom{0}}$ Entriegeln **Externe** Hold Motorbremse **Geschwindigkeit** 0 mm/s

T3: Max. 3 s (Systeminitialisierungszeit + Zeit, die zum Lesen der Positionsdaten benötigt wird)

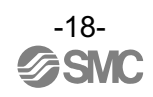

#### **12.4 Löschung des Alarms (Gruppe E) durch Unterbrechung der Spannungsversorgung**

Es ist notwendig, die Rückkehr in die Referenzposition durchzuführen, wenn ein Alarm (Gruppe E) ausgelöst wird und der Alarm durch Abschalten der Spannungsversorgung gelöscht wird. Wenn Sie die Spannungsversorgung wieder einschalten, nachdem Sie den Parameter "Rückkehr zur Referenzposition" geändert haben, folgen Sie dem gleichen Inbetriebnahmeverfahren.

#### **-Vorgehensweise- -Zeitdiagramm-**

Ĭ

#### 1) Spannung zuführen

- ↓ 2) Der ALARM-Ausgang schaltet sich aus (OFF) Der ESTOP-Ausgang schaltet sich aus (OFF) ↓
- 3) Der SVON-Eingang schaltet sich ein (ON), nachdem T1 abgelaufen ist ↓
- 4) Der SVRE-Ausgang schaltet sich ein (ON).

\*Die Zeit, die der SVRE-Ausgang benötigt, um sich einzuschalten (ON), hängt von der Ausführung des Antriebs und den Betriebsbedingungen ab. \*Der Antrieb mit Motorbremse ist entriegelt.

- ↓ 5) Der SETUP-Eingang schaltet sich ein (ON). ↓
- 6) Der BUSY-Ausgang schaltet sich ein (ON). (Startet den Betrieb.) ↓
- 7) Die Rückkehr in die Referenzposition ist abgeschlossen, wenn der Ausgang SETON, INP eingeschaltet (ON) ist und der Ausgang ONBUSY ausgeschaltet (OFF) ist. Wenn die Rückkehr zur Referenzposition abgeschlossen ist, ist .DRIVE usw. verfügbar.

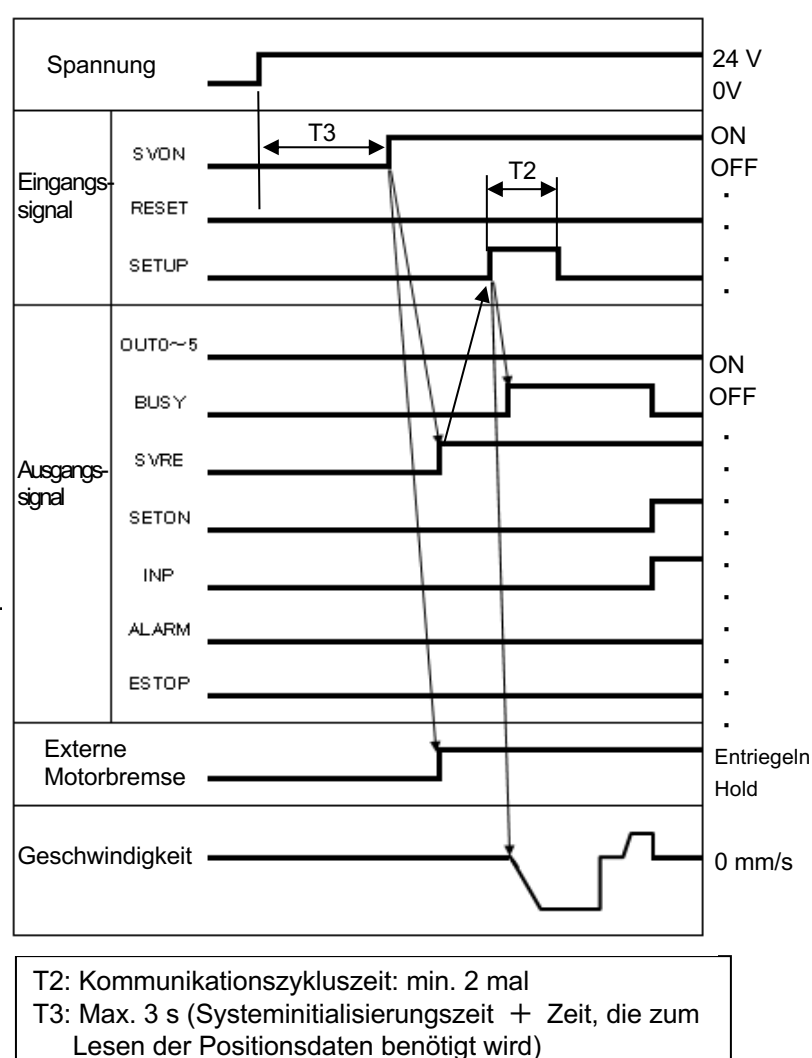

## **13. Hinweise zur Bedienung**

**Siehe Betriebsanleitung der Serie JXC□1.**

### **14. Option**

#### **14.1 Antriebskabel**

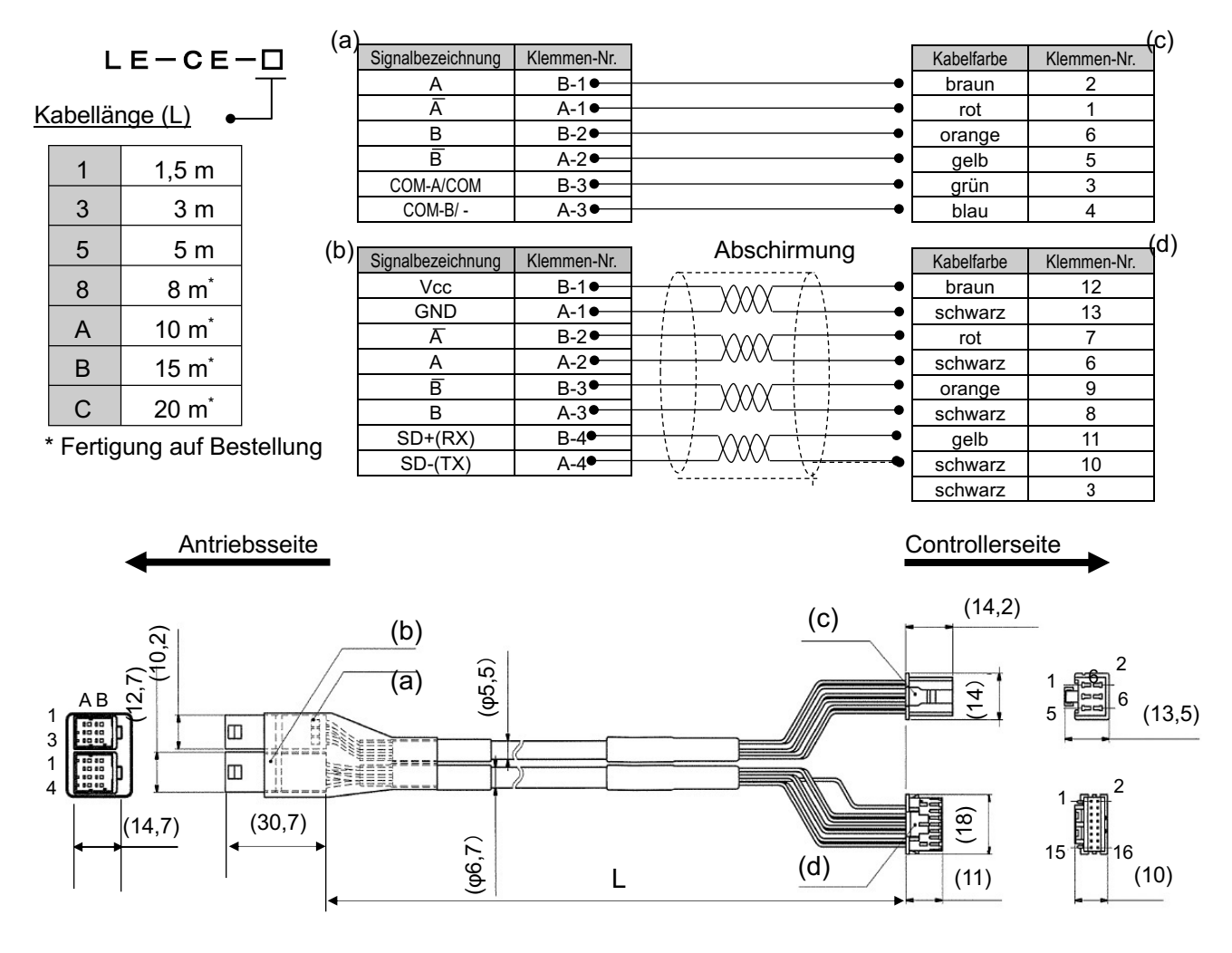

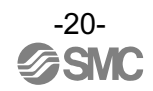

### **14.2 Antriebskabel für Antrieb mit Motorbremse (für Sensor und Motorbremse)**

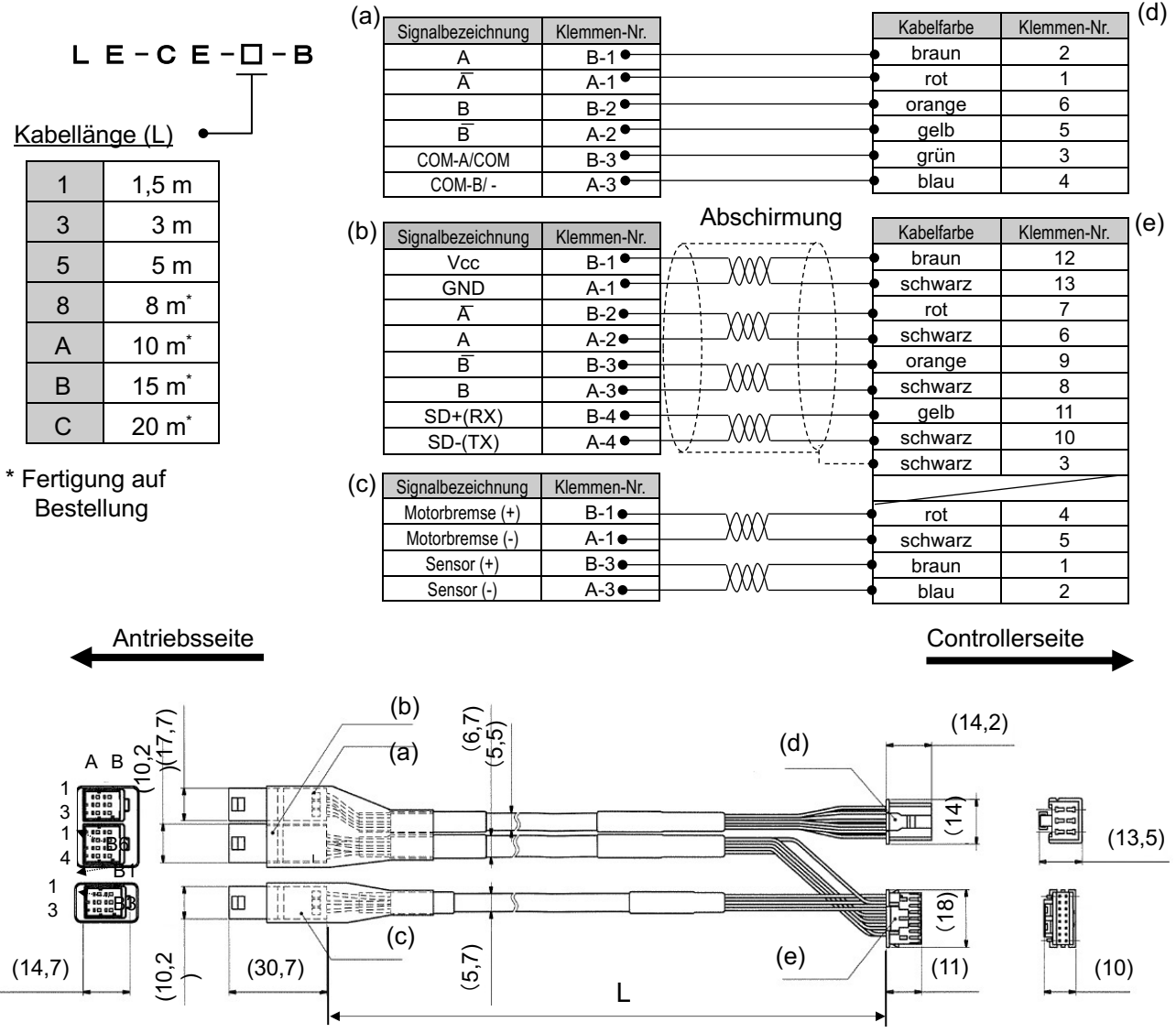

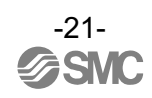

#### **14.3 Kommunikationskabel für Controller-Einstellung**

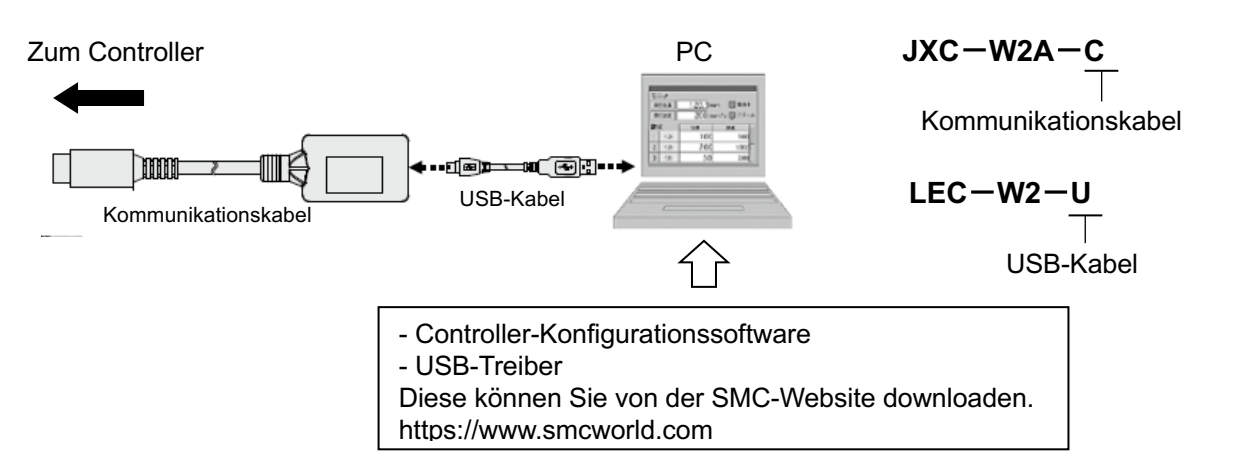

#### **Umgebungsbedingungen**

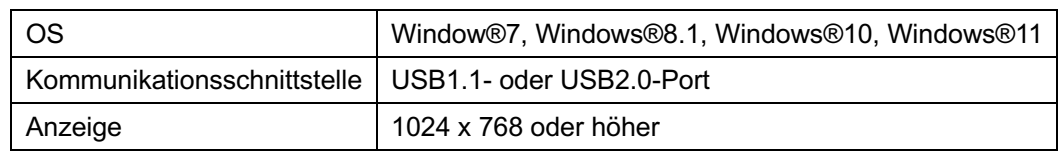

WindowsⓇ7, WindowsⓇ8.1, WindowsⓇ10 und WindowsⓇ11 sind registrierte Handelsmarken der Microsoft Corporation in den USA.

## **Achtung**

Die aktuelle Version der Controller-Einstellungssoftware muss verwendet werden. Diese können Sie von der SMC-Website downloaden. http://www.smcworld.com/

#### **14.4 Spannungsversorgungsstecker**

**JXC**-**CPW**

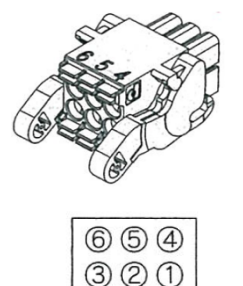

#### Details des Spannungsversorgungssteckers

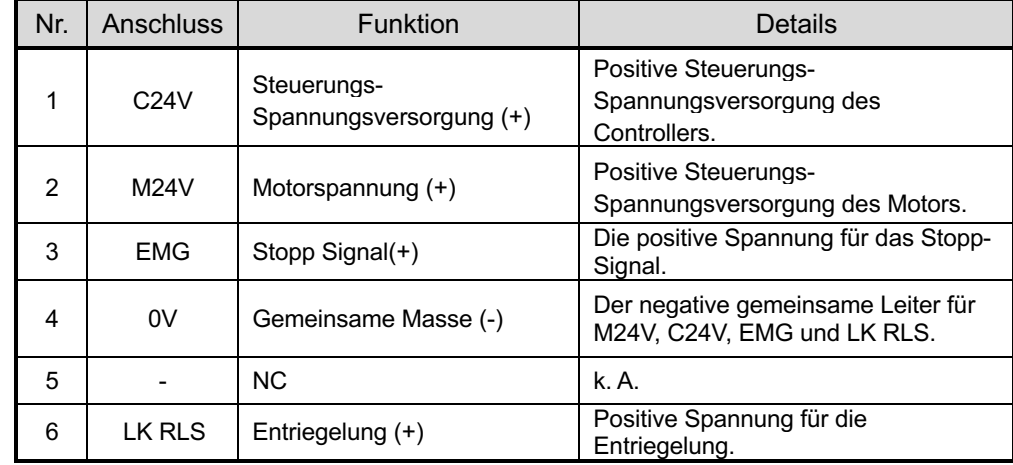

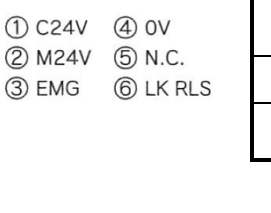

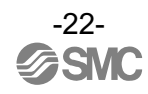

#### **14.5 Teaching-Box**

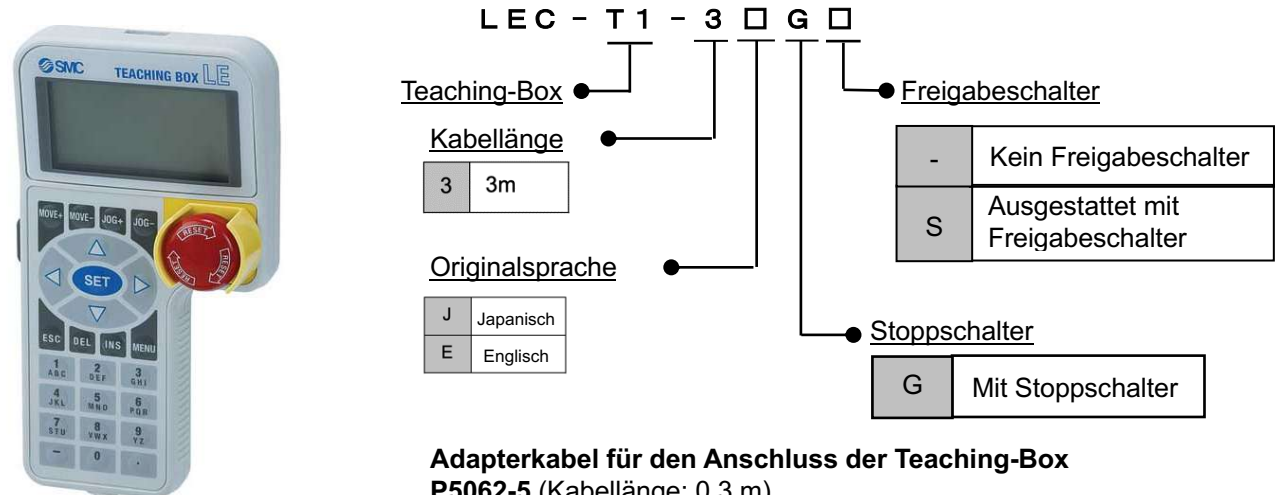

#### **P5062-5** (Kabellänge: 0,3 m) \* Erforderlich für den Anschluss der Teaching-Box und des Controllers

der Serie JXC

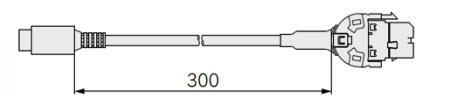

#### **Abmessungen**

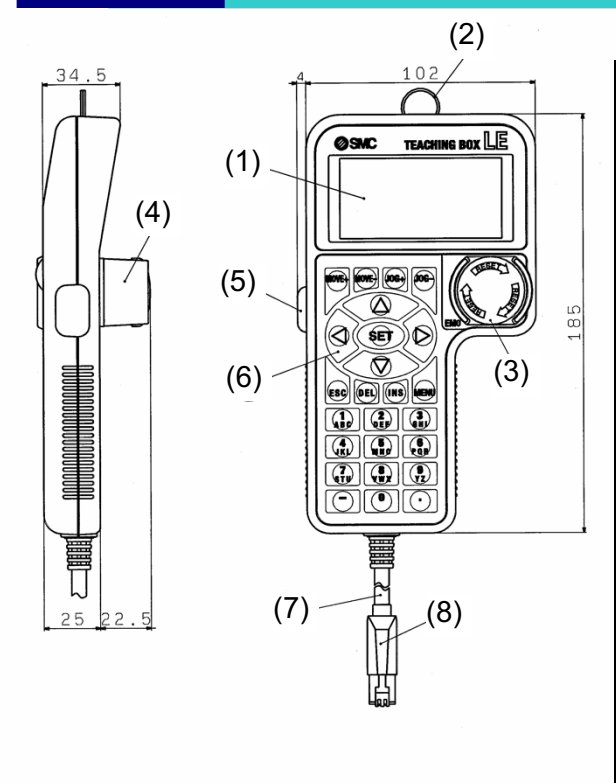

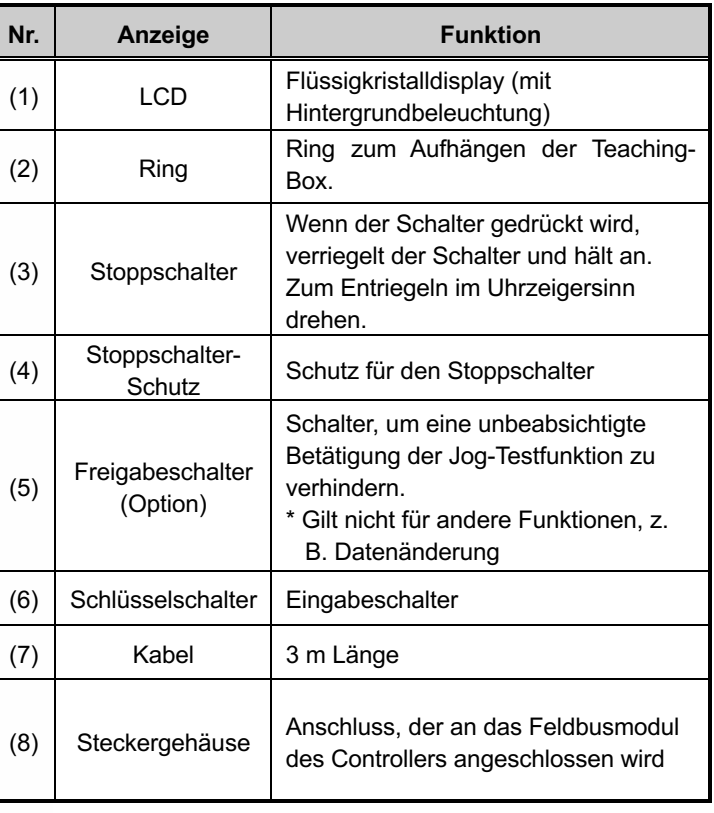

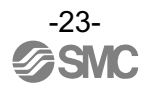

## **15. Alarm für Motorsteuerung**

Die Details des Alarms für die Motorsteuerung können mit Hilfe eines PCs (der Konfigurationssoftware des Controllers) oder einer Teaching-Box überprüft werden.

\* Einzelheiten zu den Alarmen finden Sie in den Anleitungen zur Konfigurationssoftware des Controllers oder der Teaching-Box.

Wenn ein Alarm ausgelöst wird, deaktivieren Sie den Alarm nach der Fehlersuche und -behebung unter Bezugnahme auf **15.2 Alarm und Gegenmaßnahmen.**

Es gibt zwei Arten von Alarmen: Eine davon ist die Alarmgruppe B bis D, die durch Eingabe des RESET-Signals gelöscht werden kann. Die andere ist Gruppe E, die nur gelöscht werden kann, wenn die Spannungsversorgung (24 VDC) ausgeschaltet wird (OFF).

#### **15.1 Alarmgruppen-Ausgang**

Dieses Produkt gibt ein Signal zur Unterscheidung der Ausführung des Alarms aus, wenn ein Alarm ausgelöst wird.

Die Alarme werden in 5 Gruppen unterteilt. Wenn ein Alarm ausgelöst wird, wird er über OUT0 bis OUT3 ausgegeben.

Die folgende Tabelle zeigt die Kombination von Alarmgruppe und Signal (OUT0 bis OUT3).

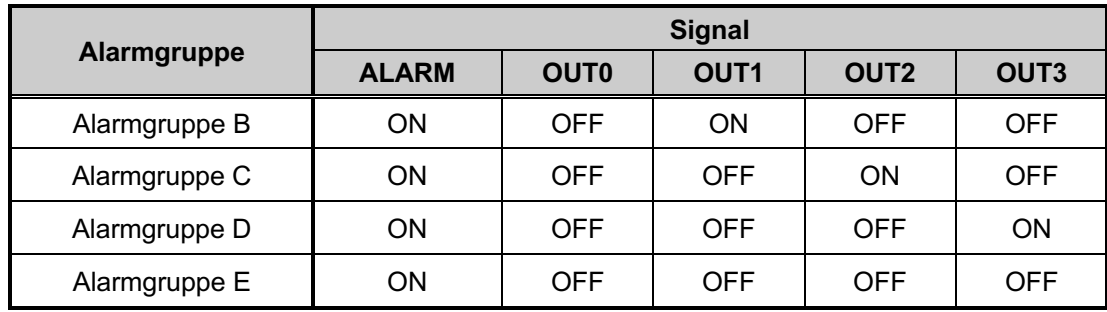

Nach der Generierung des Alarms werden SVRE oder SETON entsprechend dem Inhalt des Alarms ausgegeben, wie unten dargestellt.

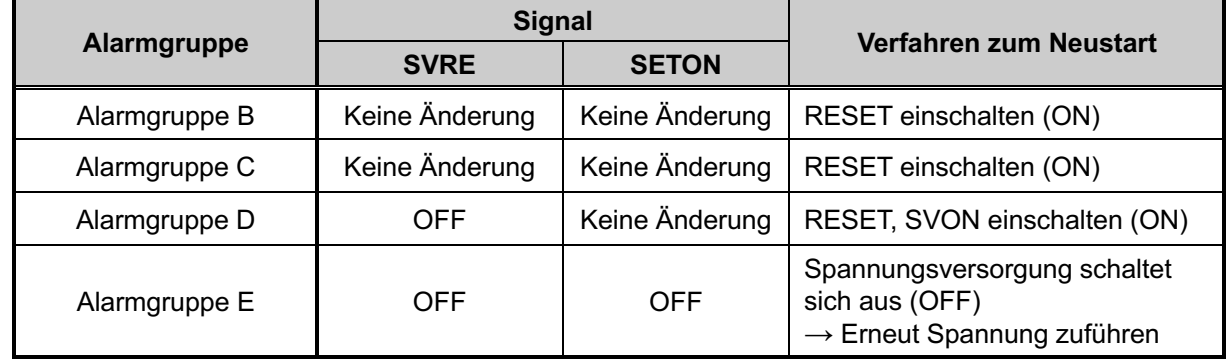

- Verfahren zur Wiederaufnahme des Betriebs, wenn die Alarmgruppe D erzeugt wird - Verfahren 1 Alarmgruppe D wird erzeugt  $\rightarrow$  "SVRE" wechselt zu OFF (Servo ist OFF) Verfahren 2 RESET einschalten (ON) → (Alarm wird annulliert) → Nach dem Einschalten (ON) von SVON, schaltet sich SVRE ein (ON) (Servo ist ON)

### **15.2 Alarme und und Gegenmaßnahmen**

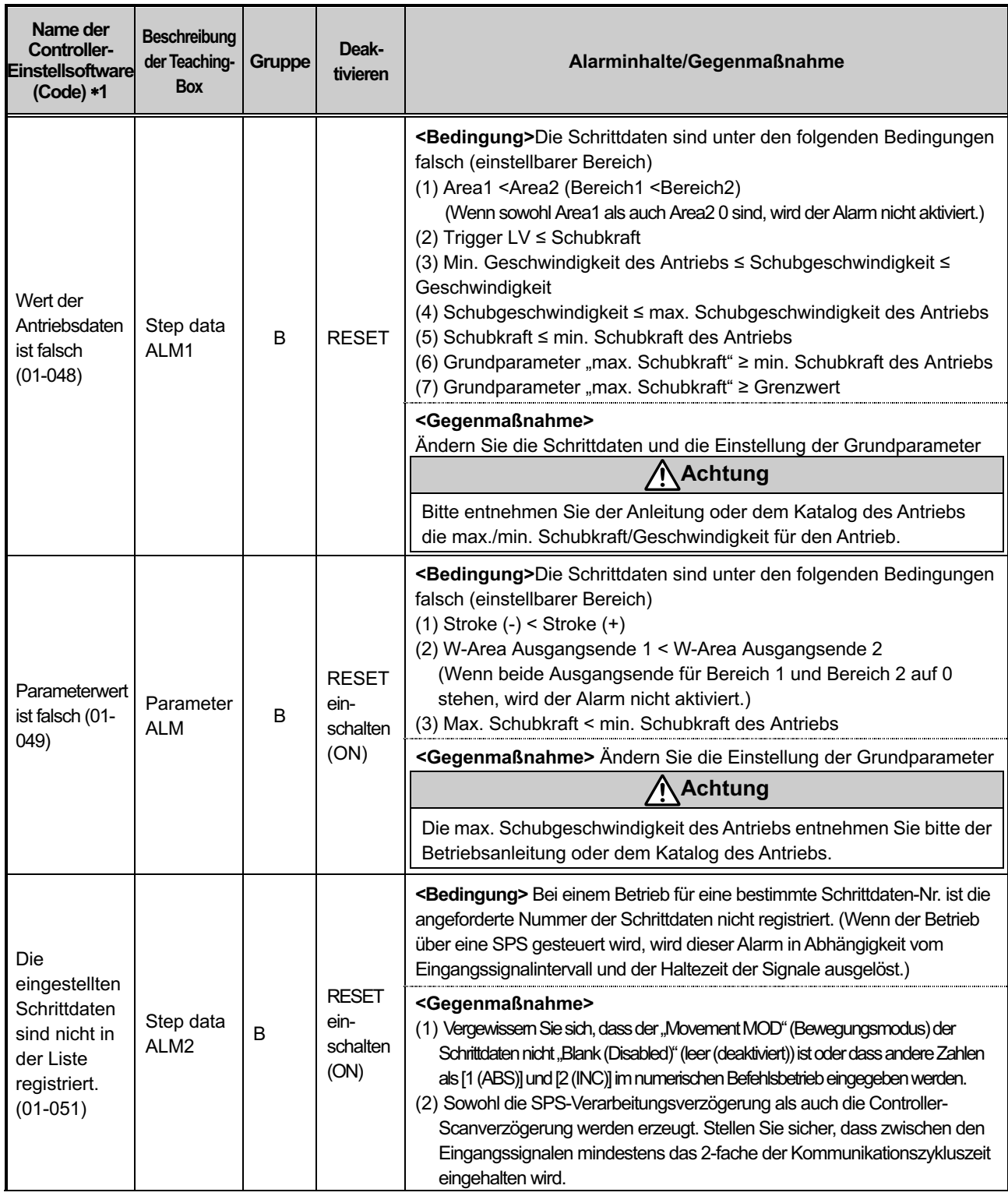

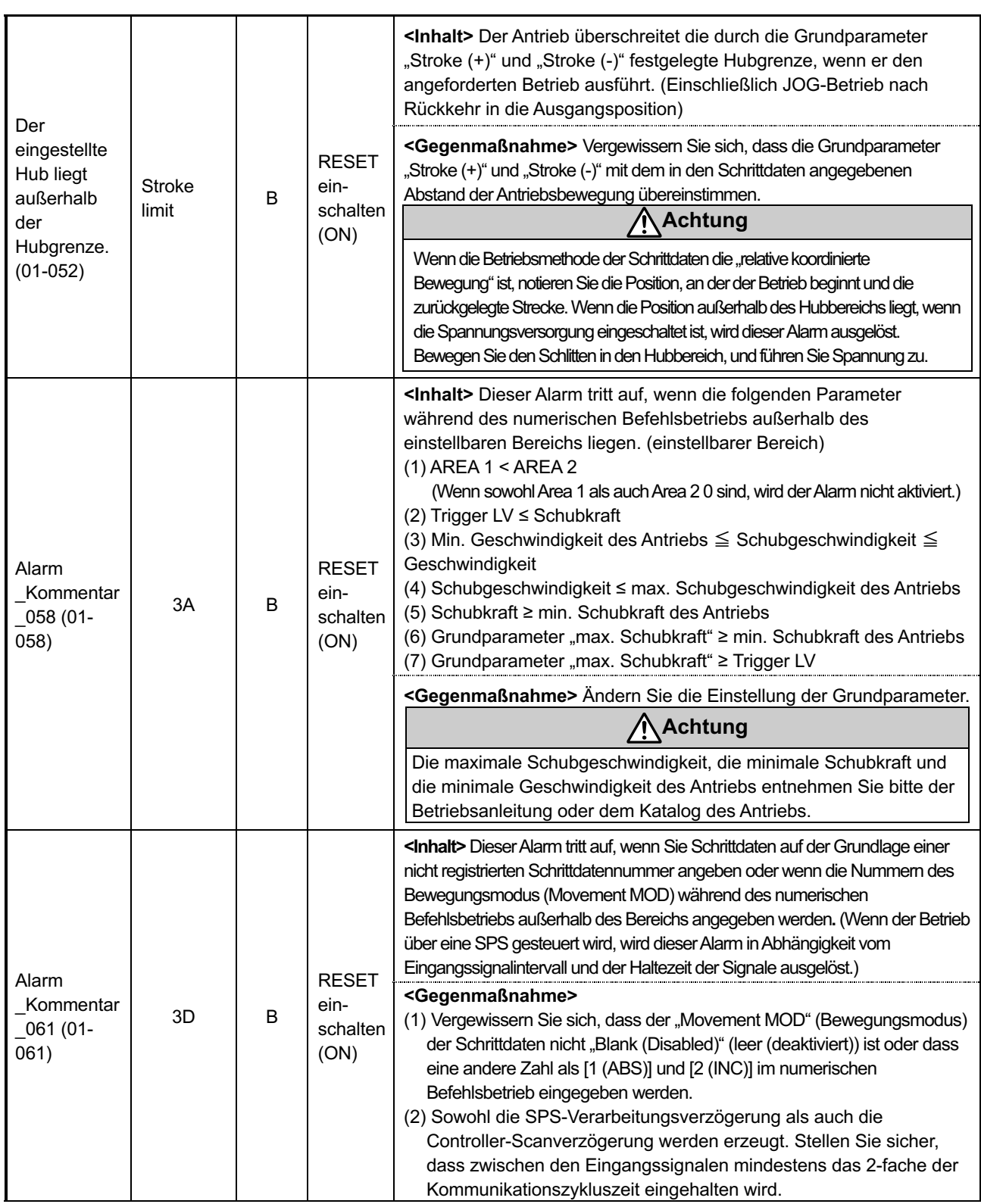

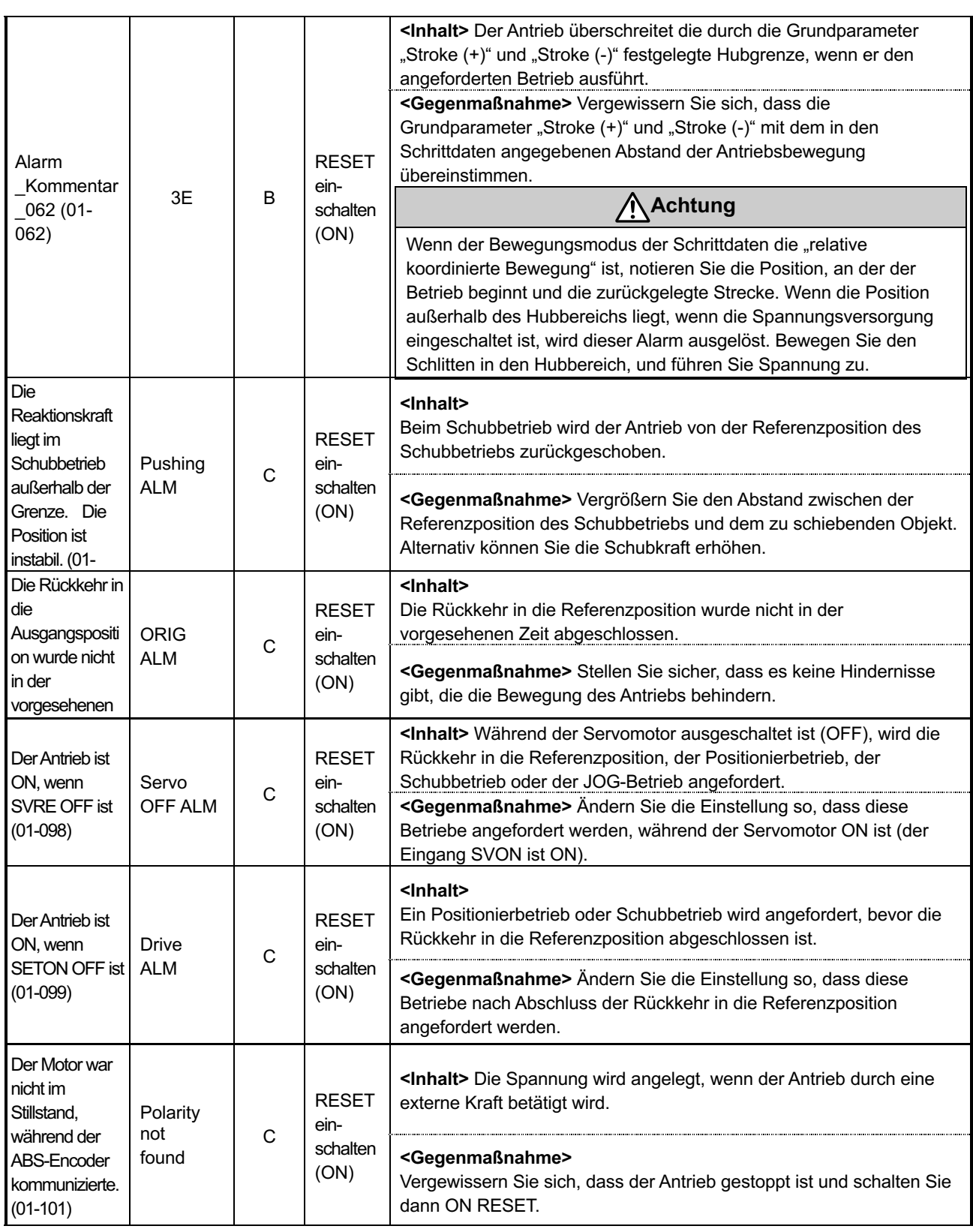

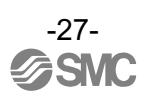

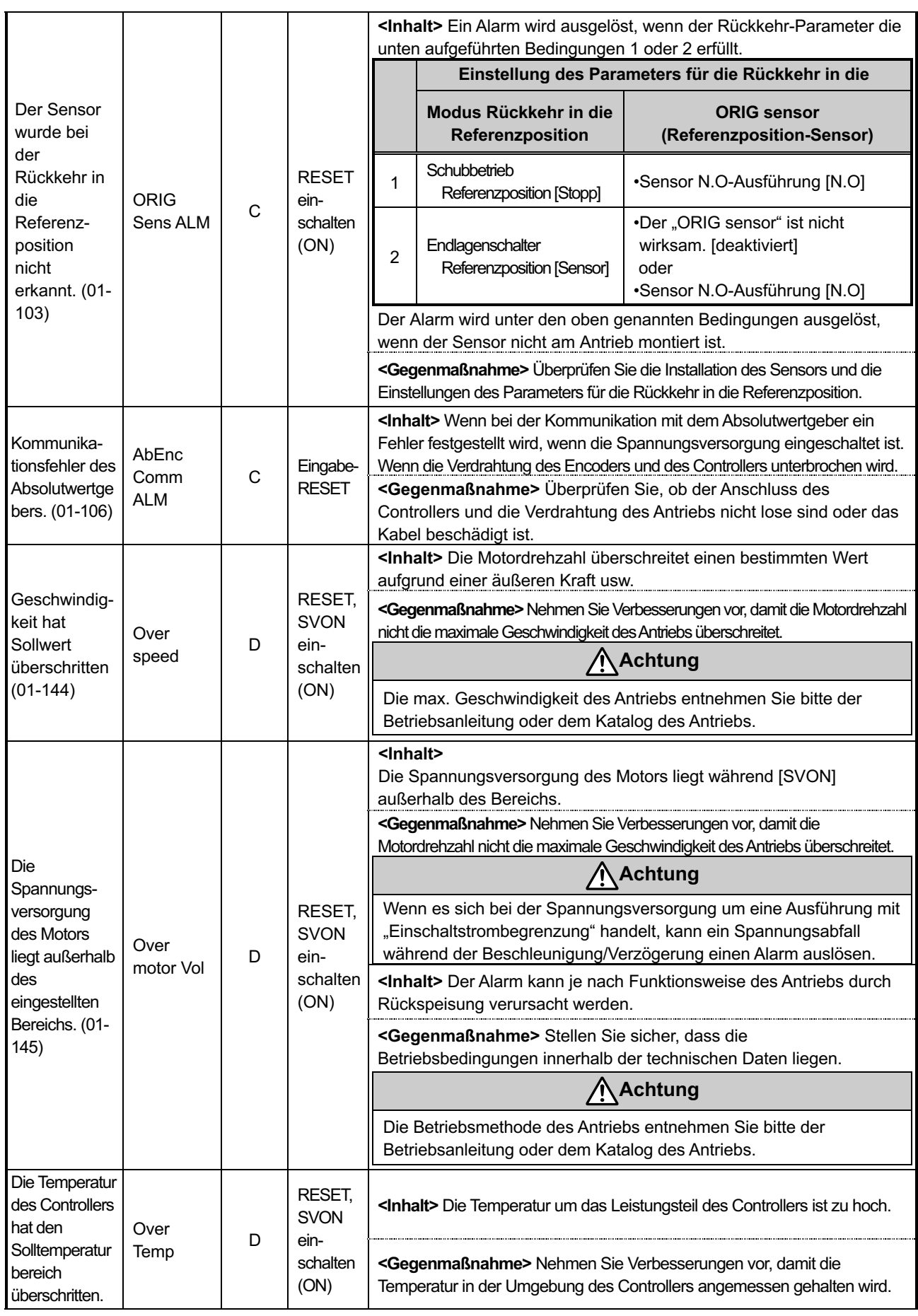

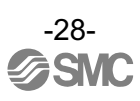

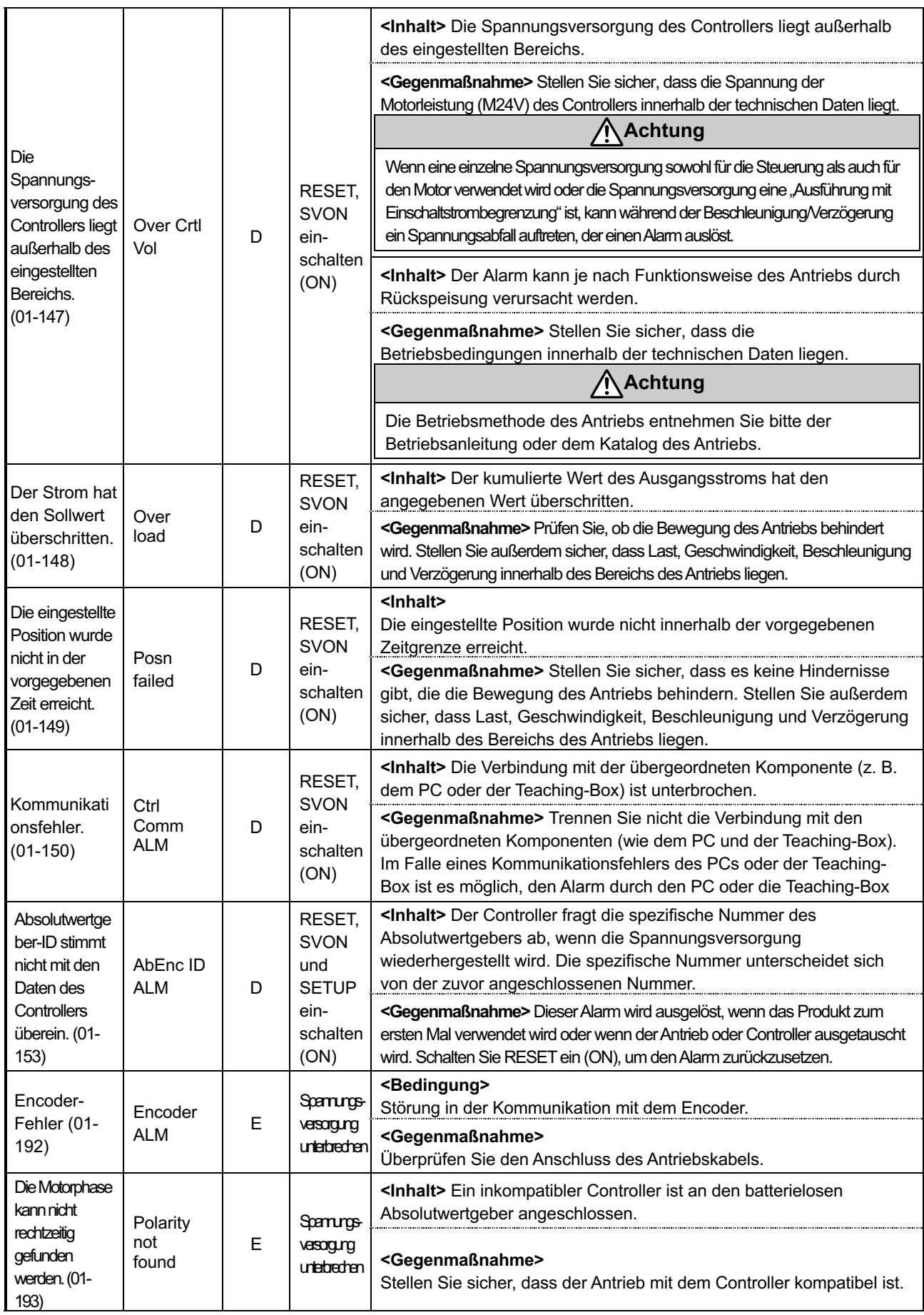

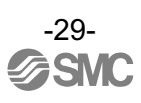

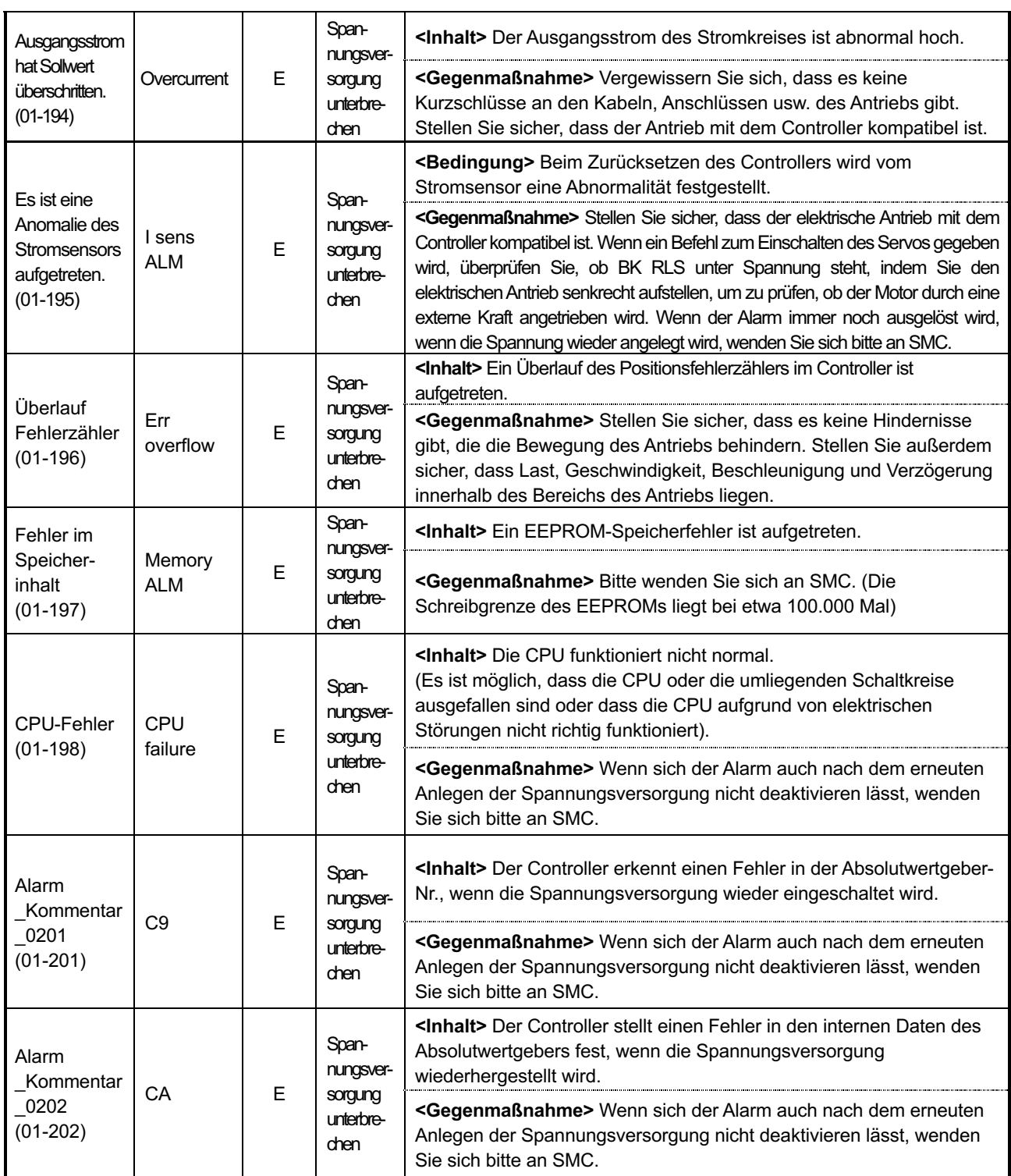

\*1. Wenn ein Alarm ausgelöst wird, werden die 3-stelligen Zahlen nach [-] in dieser Tabelle [(Code)] in [Alarmcode] von Byte6030h (1-4) im Eingabebereich des Speicherplans gespeichert. Die in dieser Tabelle angegebenen Zahlen des Alarmcodes sind als Dezimalzahlen ausgedrückt.

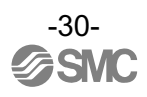

### **16. Produktspezifische Sicherheitshinweise für den batterielosen Absolutwertgeber**

### **Warnung**

#### **(1) Verwenden Sie das Produkt nicht in einer Umgebung mit starken Magnetfeldern.**

Im Encoder wird ein magnetischer Sensor verwendet. Wenn der Antrieb in einer Umgebung mit starken Magnetfeldern verwendet wird, kann es daher zu Fehlfunktionen oder Ausfällen kommen.

Der Hauptfehler wird im Folgenden beschrieben.

- Reduktion der Transportfähigkeit (Schubkraft, Geschwindigkeit)
- Der Antrieb wurde durch eine Kollision mit dem Werkstück durch Positionsverschiebung beschädigt.

Setzen Sie den Antriebsmotor keinen Magnetfeldern mit einer magnetischen Flussdichte von 1 mT oder mehr aus.

Bei der Installation eines elektrischen Antriebs oder eines Druckluftzylinders mit Signalgeber (z. B. Serie CDQ2) oder mehrerer elektrische Antriebe nebeneinander, muss ein Abstand von 40 mm oder mehr um den Motor eingehalten werden.

Siehe die technische Zeichnung des Antriebsmotors.

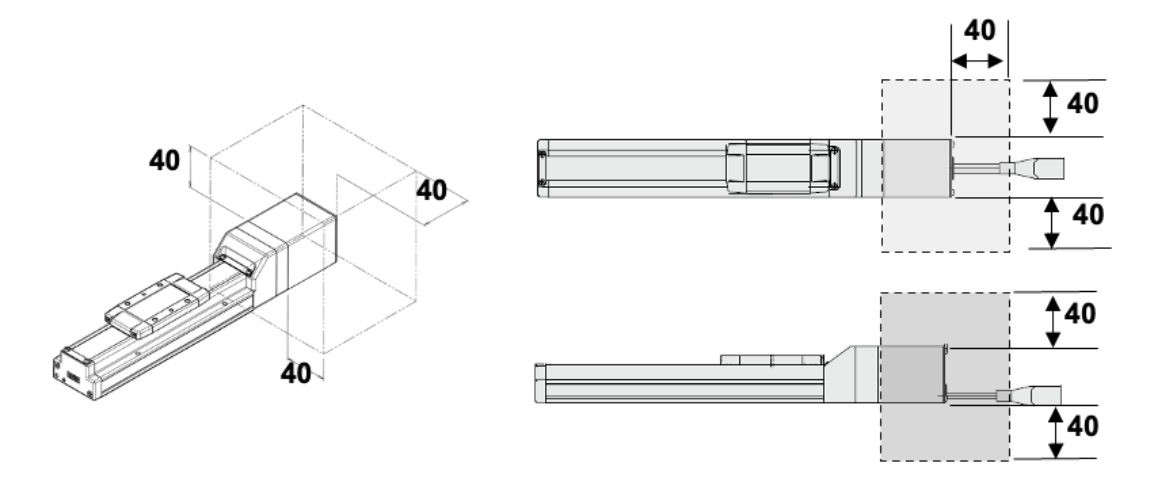

Ein Druckluftzylinder mit Signalgeber kann nicht im schattierten Bereich installiert werden.

#### **(2) Prüfen Sie, ob es irgendwelche losen Verbindungen zwischen dem Controller und dem Antrieb gibt.**

Wenn ein Kontaktfehler in der Verdrahtung des Motors auftritt, ist die Motorleistung unzureichend, wodurch die Haltekraft verringert wird.

Aus diesem Grund fällt der bewegliche Teil des Antriebs bei einem vertikalen Betrieb abwärts. (Bei diesem Betrieb funktioniert die Verriegelungsfunktion des Antriebs mit Motorbremse nicht.) Die durch einen Kontaktausfall erzeugte Spannungsspitze kann den Controller beschädigen.

#### **(3) Die Umgebungstemperatur des Controllers sollte je nach den Betriebsbedingungen des Antriebs weniger als 55** ℃ **betragen.**

Bei den Serien LEY40 und LEYG40 darf der Controller bei einer Umgebungstemperatur von max. 40 °C eingesetzt werden, wenn die vertikale Verfahrlast größer ist als das unten angegebene Gewicht. Andernfalls kann es zu Schäden durch eine höhere Temperatur des Controllers kommen. LEY40□EA: 9 kg, LEY40□EB: 19 kg, LEY40□EC: 38 kg

LEYG40□EA: 7 kg, LEYG40□EB: 17 kg, LEYG40□EC: 36 kg

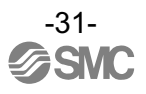

### **Achtung**

#### **(1) Versorgen Sie den Antrieb mit Spannung, wenn er stillsteht.**

Der Controller erfasst die absoluten Positionsdaten des Absolutwertgebers, wenn die Spannungsversorgung eingeschaltet wird.

Wenn also der Controller mit Spannung versorgt wird, während sich der Antrieb mit einer externen Kraft bewegt, kann der Controller die absoluten Positionsdaten nicht erfassen, was zu einem Alarm führt.

#### **(2) Wenn Sie den Controller zum ersten Mal benutzen, nehmen Sie den Offset-Abgleich vor.**

Der Alarm "Absolutwertgeber ID Alarmfehler (Code: 1-153)" wird generiert, wenn der Controller zum ersten Mal mit Spannung versorgt wird und/oder wenn die Batterie ausgetauscht wird, so dass ein Alarm-Reset erforderlich ist.

(Durch das Zurücksetzen des Alarms wird die spezifische ID-Nr. des Absolutwertgebers im Controller registriert.) Schalten Sie Servo ein (ON), nachdem Sie den Alarm zurückgesetzt haben. Die Durchführung einer Rückkehr in die Ausgangsposition Referenzposition ermöglicht die Verwendung des Controllers.

**(3) Wenn Sie einen unbeschriebenen Controller und einen Absolutwertgeber für den Antrieb mit Batterie verwenden, schreiben Sie die Parameter für den Antrieb vor der Verwendung in den Absolutwertgeber mit Batterie.** 

Obwohl die Ausführung des Antriebs identisch ist, werden die Parameter des Antriebs, in denen die technischen Daten des Encoders und des Motors nicht identisch sind, geschrieben, und es kommt zu Geräuschen oder Vibrationen während des Servo ON oder des Betriebs.

Wenn der Parameter für den Antrieb mit anderen technischen Daten geschrieben wird, schreiben Sie den Parameter für den Antrieb mit dem batterielosen Absolutwertgeber mit der Serie JXC-BCW neu.

Lesen Sie die Betriebsanleitung des Controllers und des Antriebs für Sicherheitshinweise.

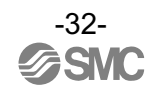

## **17. Fehlersuche**

In der folgenden Tabelle finden Sie Hinweise zur Fehlerbehebung. Wenn keine der in der Fehlersuche genannten Ursachen bestätigt werden kann, wird davon ausgegangen, dass das Produkt defekt ist und der normale Betrieb nur durch den Austausch eines Teils wiederhergestellt werden kann.

Es ist möglich, dass dieses Produkt aufgrund der Betriebsbedingungen (Anwendungen) beschädigt werden kann. Bitte kontaktieren Sie SMC, um geeignete Maßnahmen zu besprechen.

### **17.1 Bedienfehler**

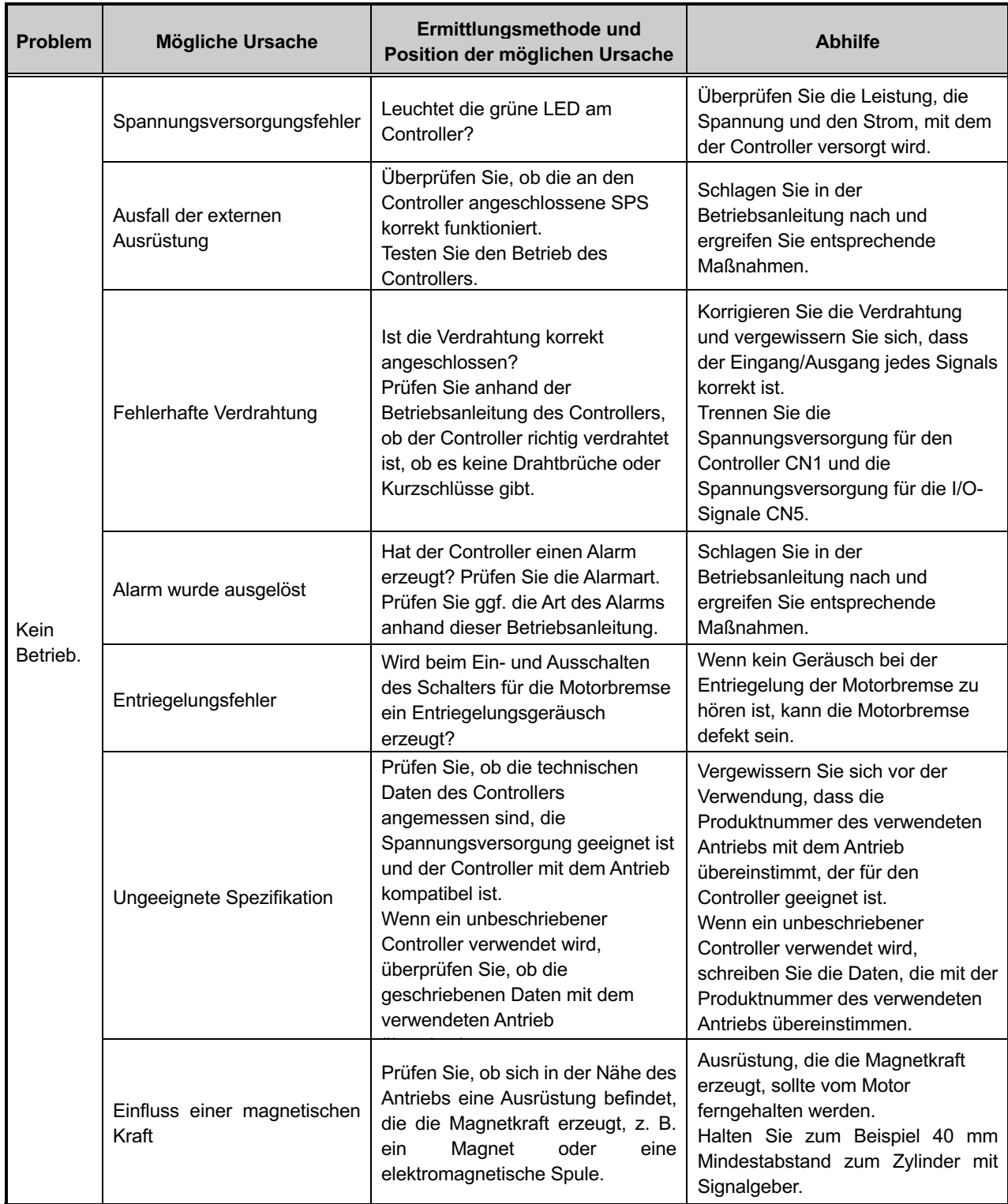

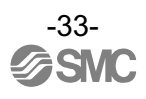

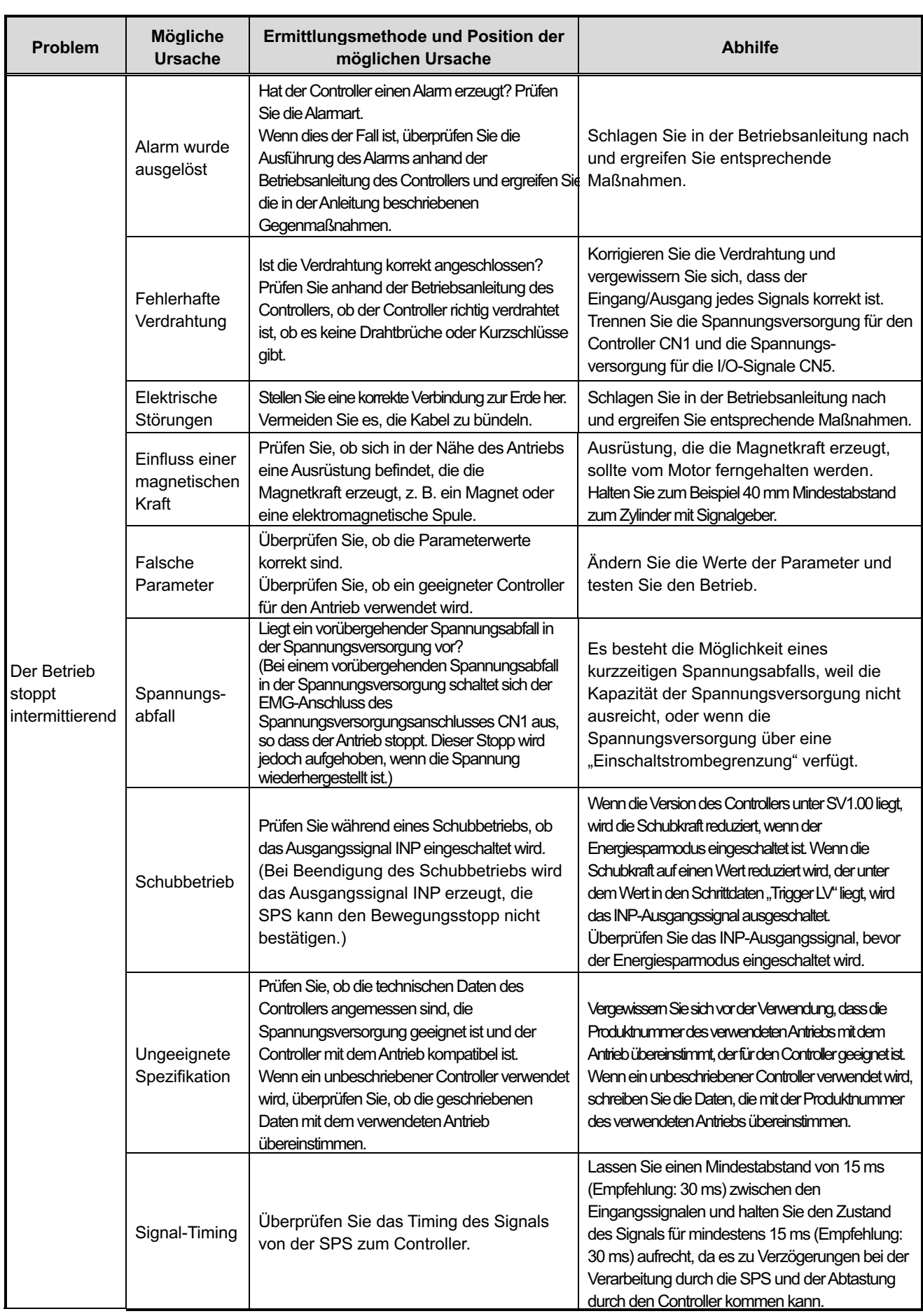

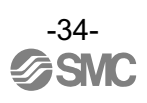

## **17.2 Probleme mit der Position/Geschwindigkeit**

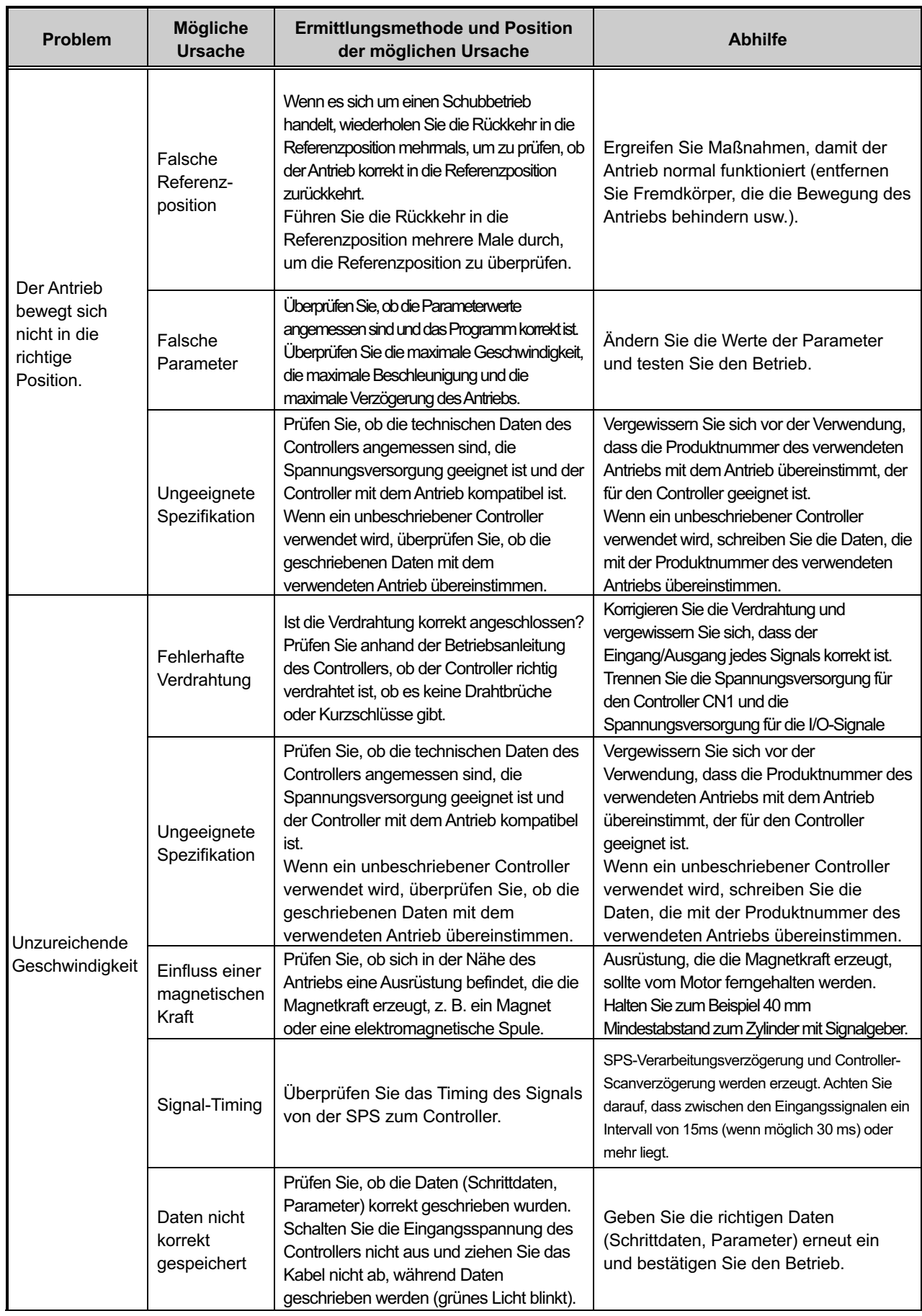

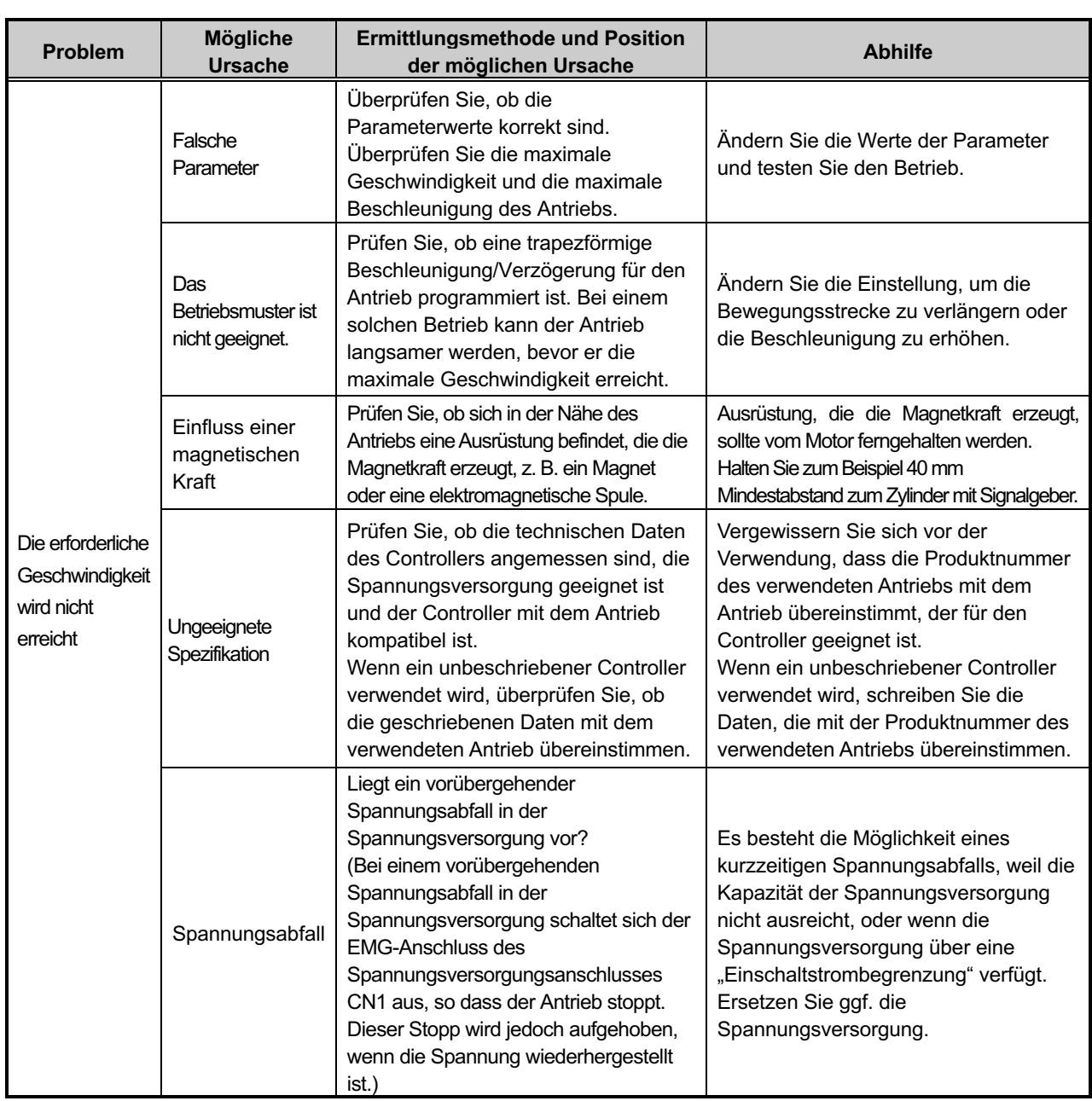

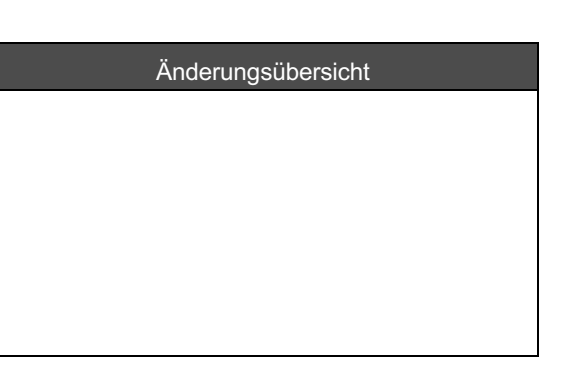

## **SMC Corporation**

4-14-1, Sotokanda, Chiyoda-ku, Tokio 101-0021 JAPAN Tel.: + 81 3 5207 8249 Fax: +81 3 5298 5362 URL https://www.smcworld.com

Anm.: Die technischen Daten können ohne vorherige Ankündigung, und ohne dass dem Hersteller daraus eine Verpflichtung entsteht, geändert werden.

EtherNet/IPTM ist eine Handelsmarke von ODVA.

DeviceNet™ ist eine Handelsmarke von ODVA.

EtherCAT<sup>®</sup> ist eine registrierte Handelsmarke und patentierte Technologie, unter Lizenz der Beckhoff Automation GmbH, Deutschland.

© 2020 SMC Corporation Alle Rechte vorbehalten

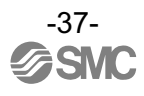